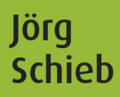

### **Windows Server 2019** Praxiseinstieg

mitp

© des Titels »Windows Server 2019« (ISBN 9783958458871) 2019 by mitp Verlags GmbH & Co. KG, Frechen. Nähe**re Informationen unter: http://www.mitp.de/887**<br>http Verlags GmbH & Co. KG, Frechen. Nähe<mark>re In</mark>formationen unter: http://www.<mark>mitp.</mark>de/887

### **Inhaltsverzeichnis**

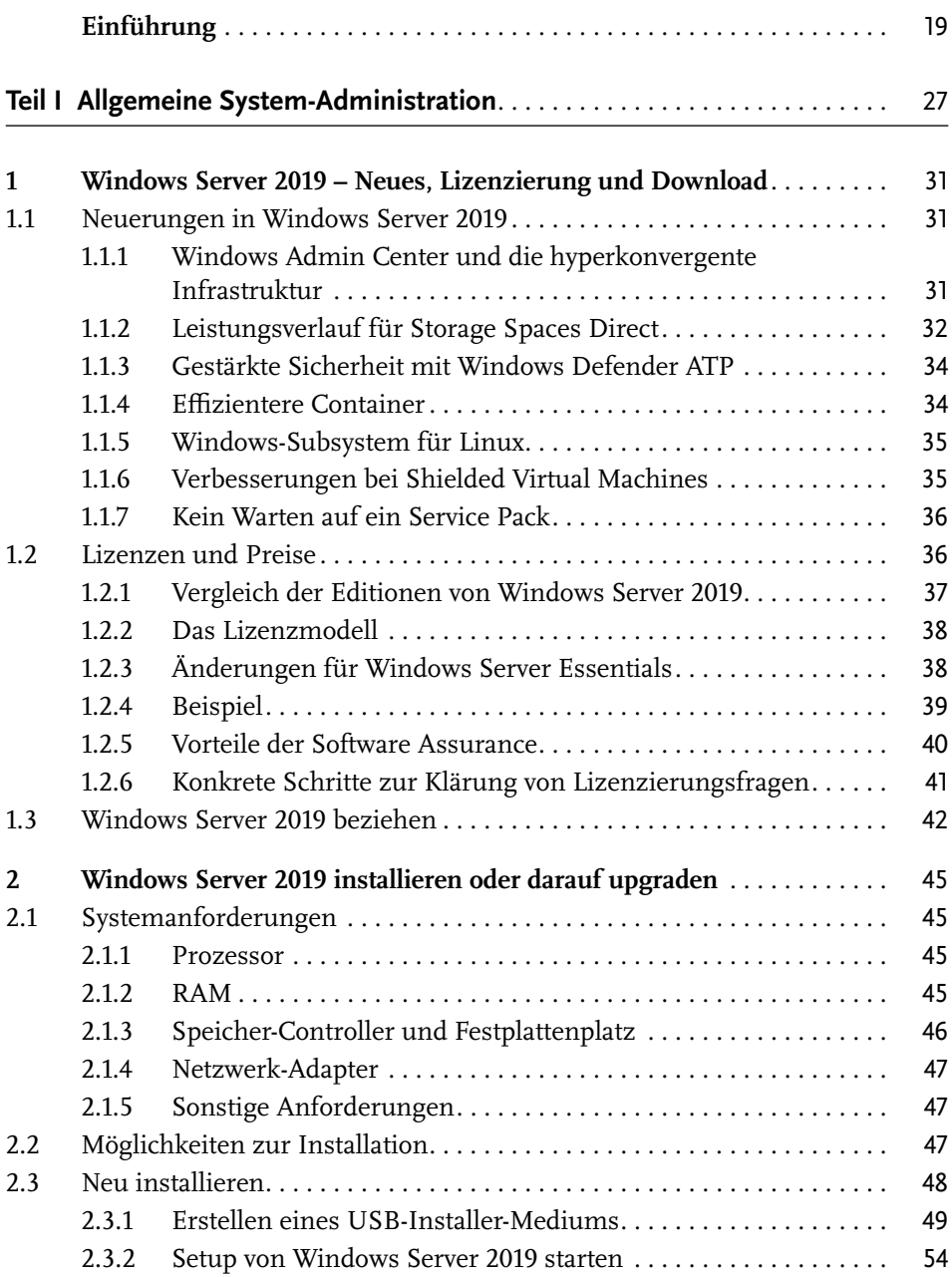

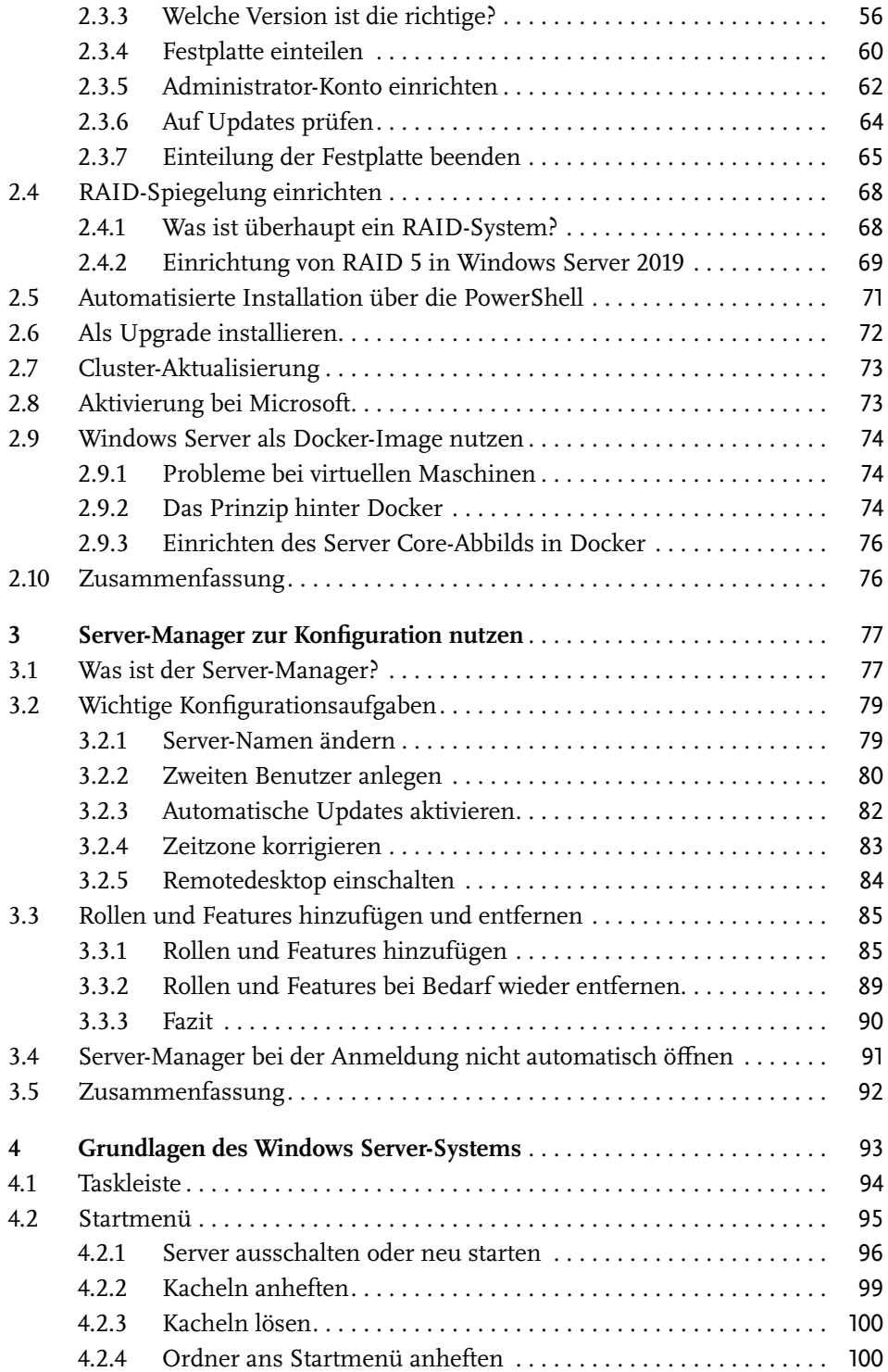

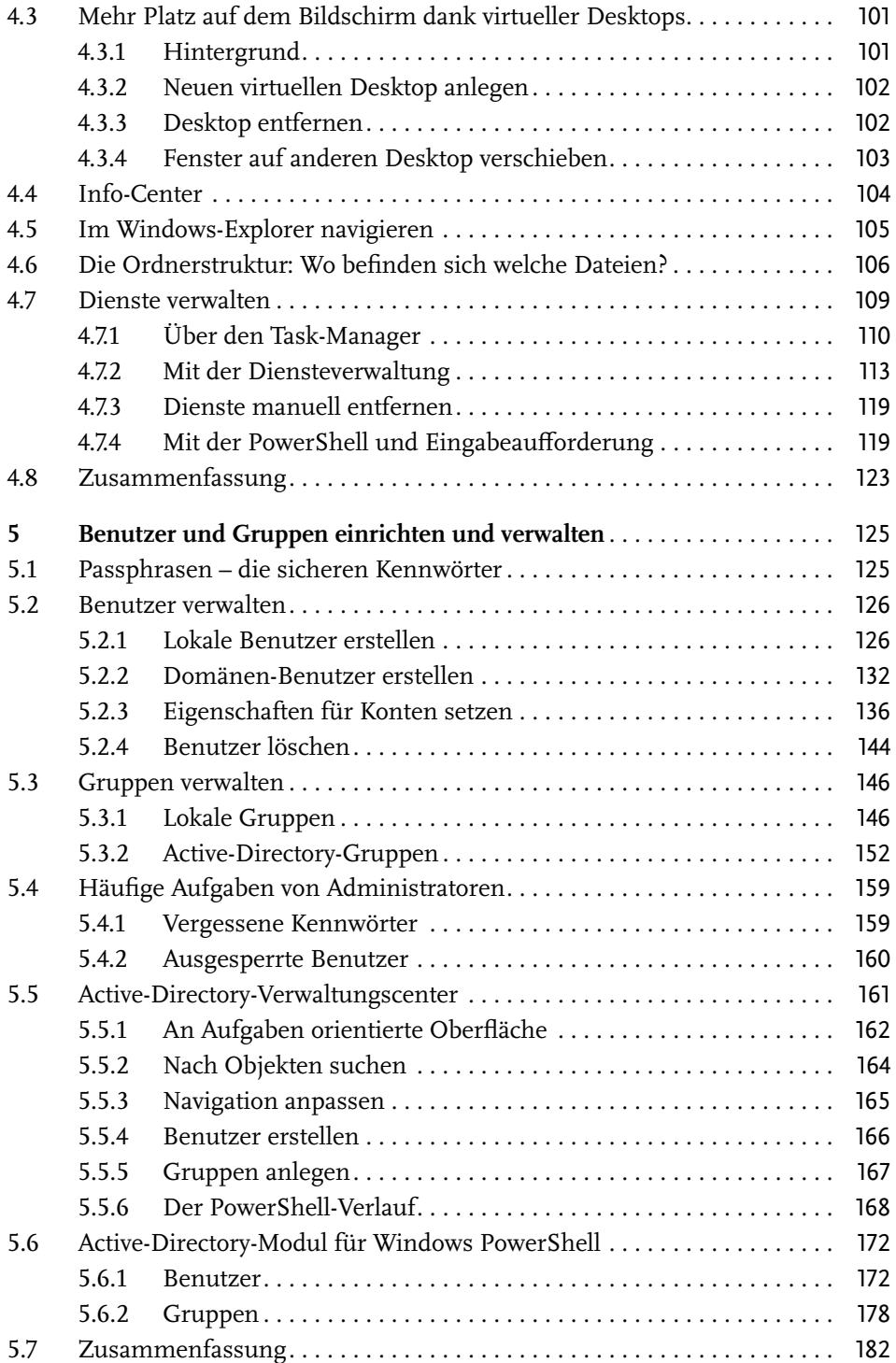

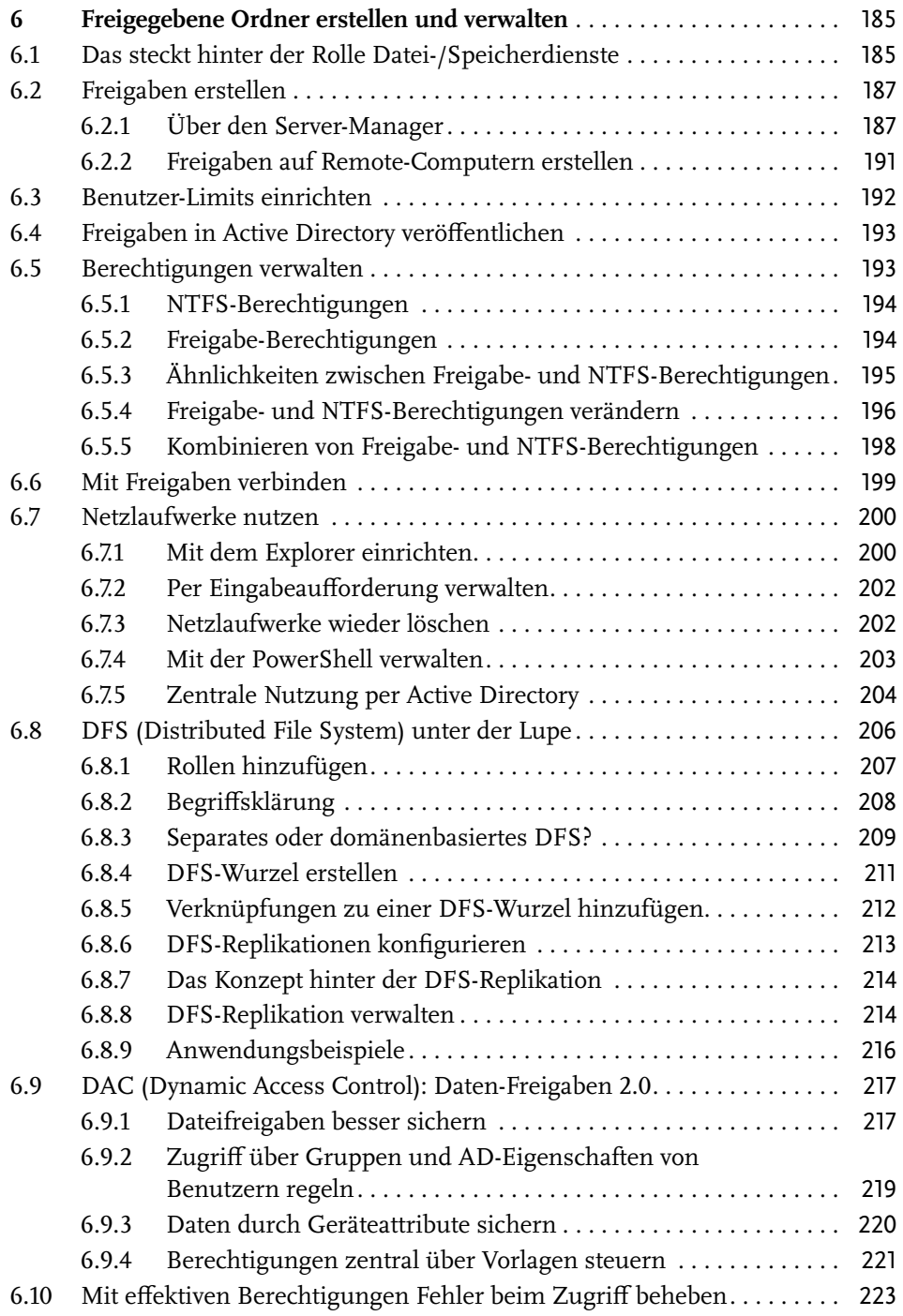

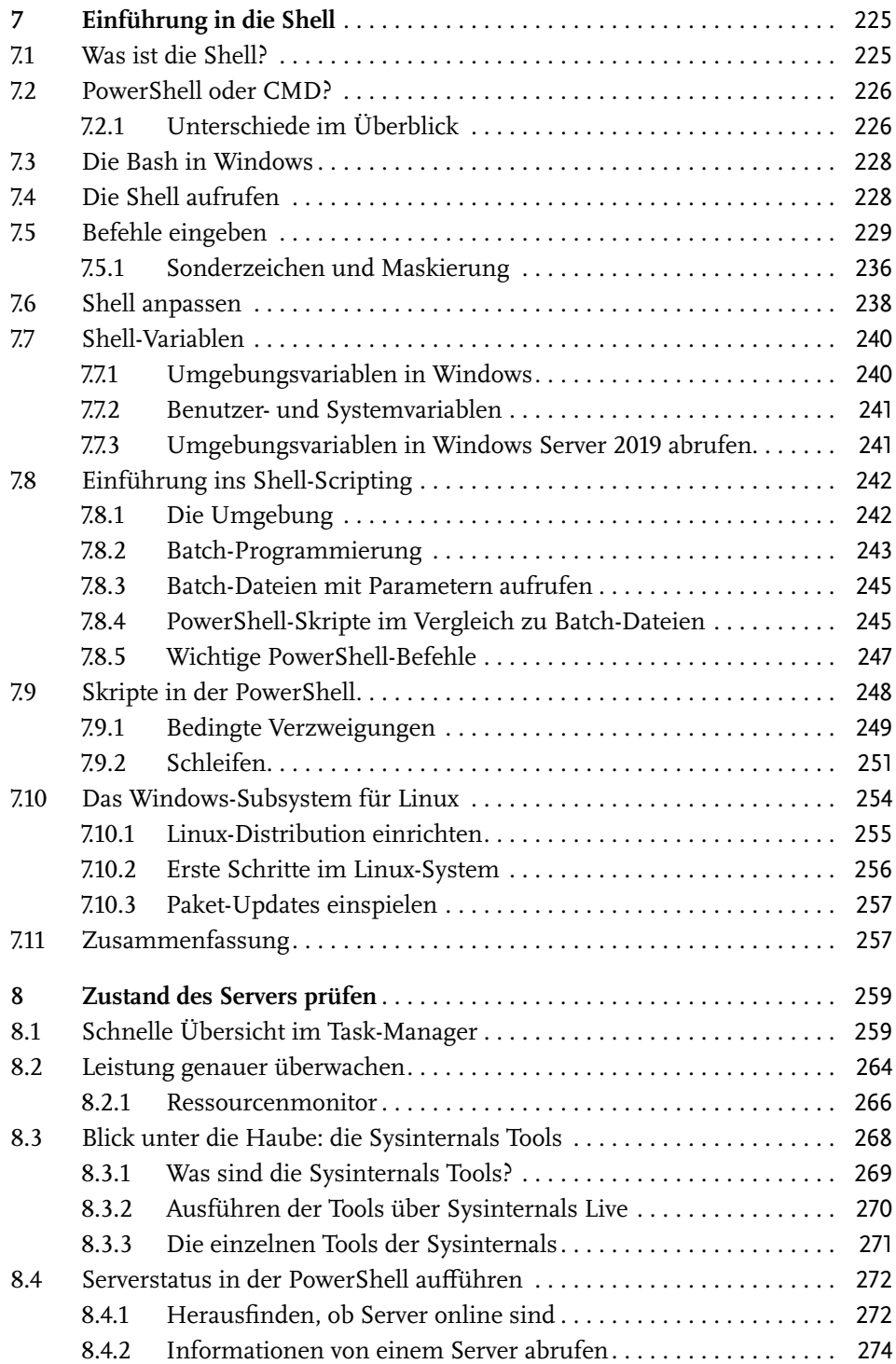

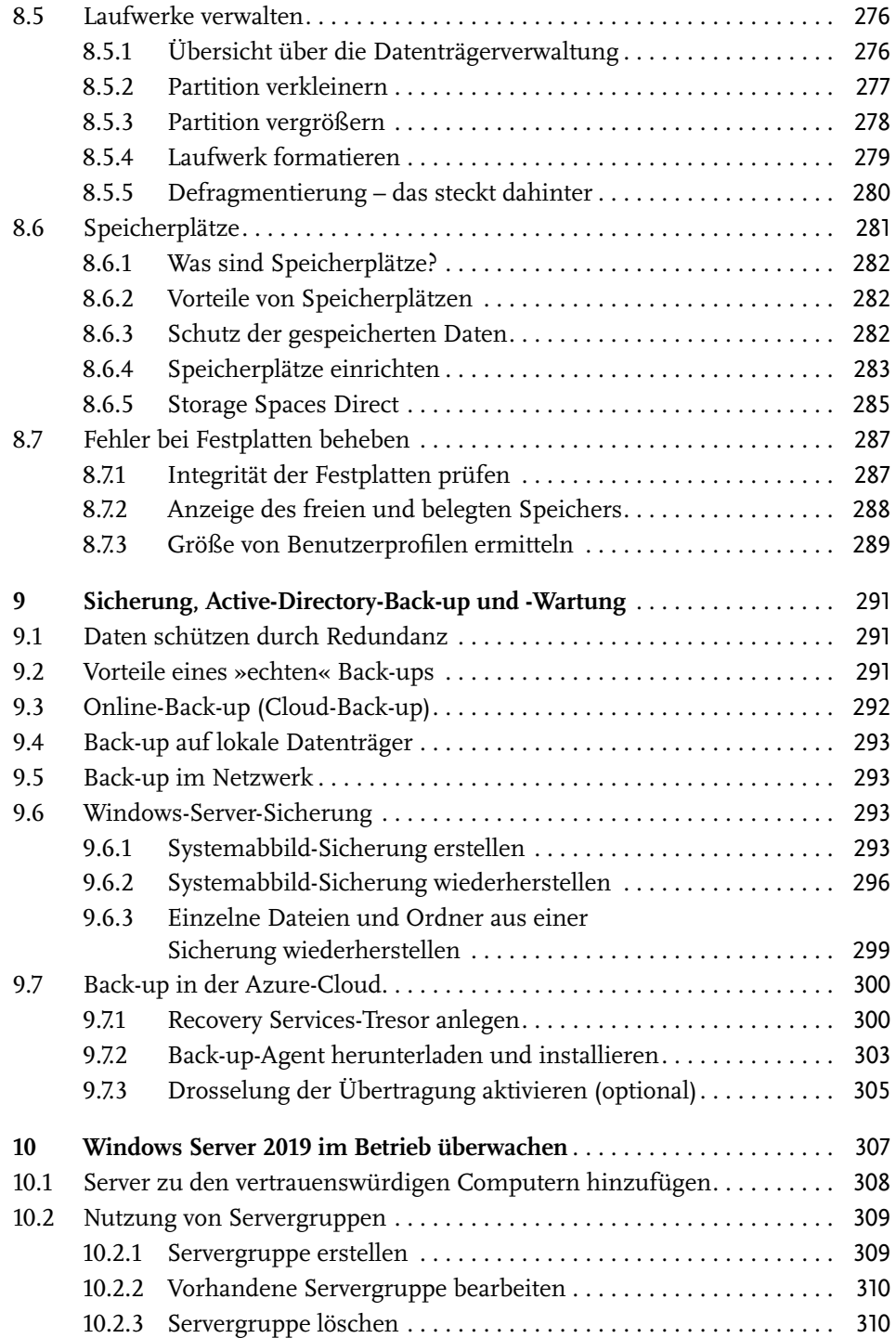

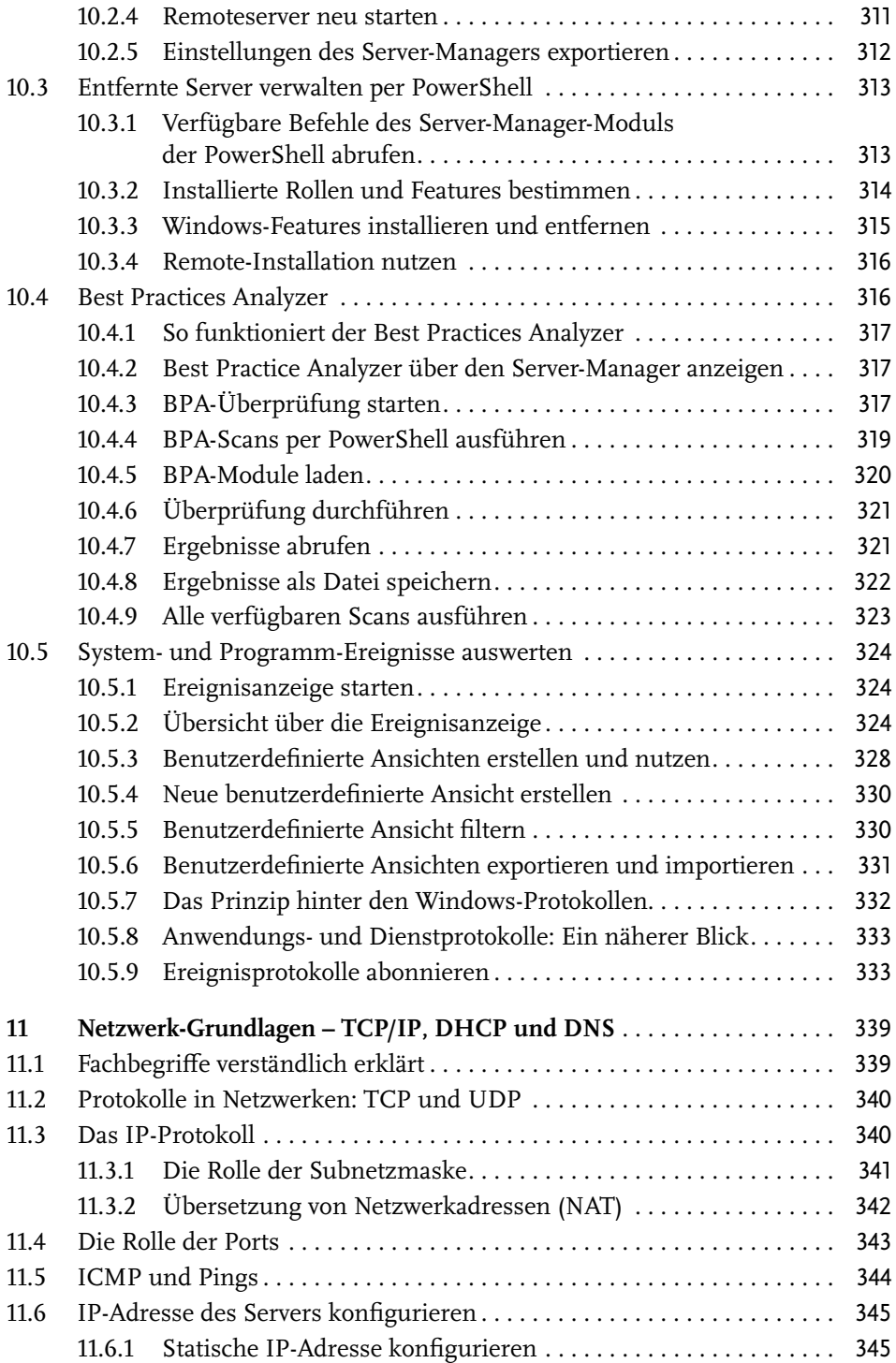

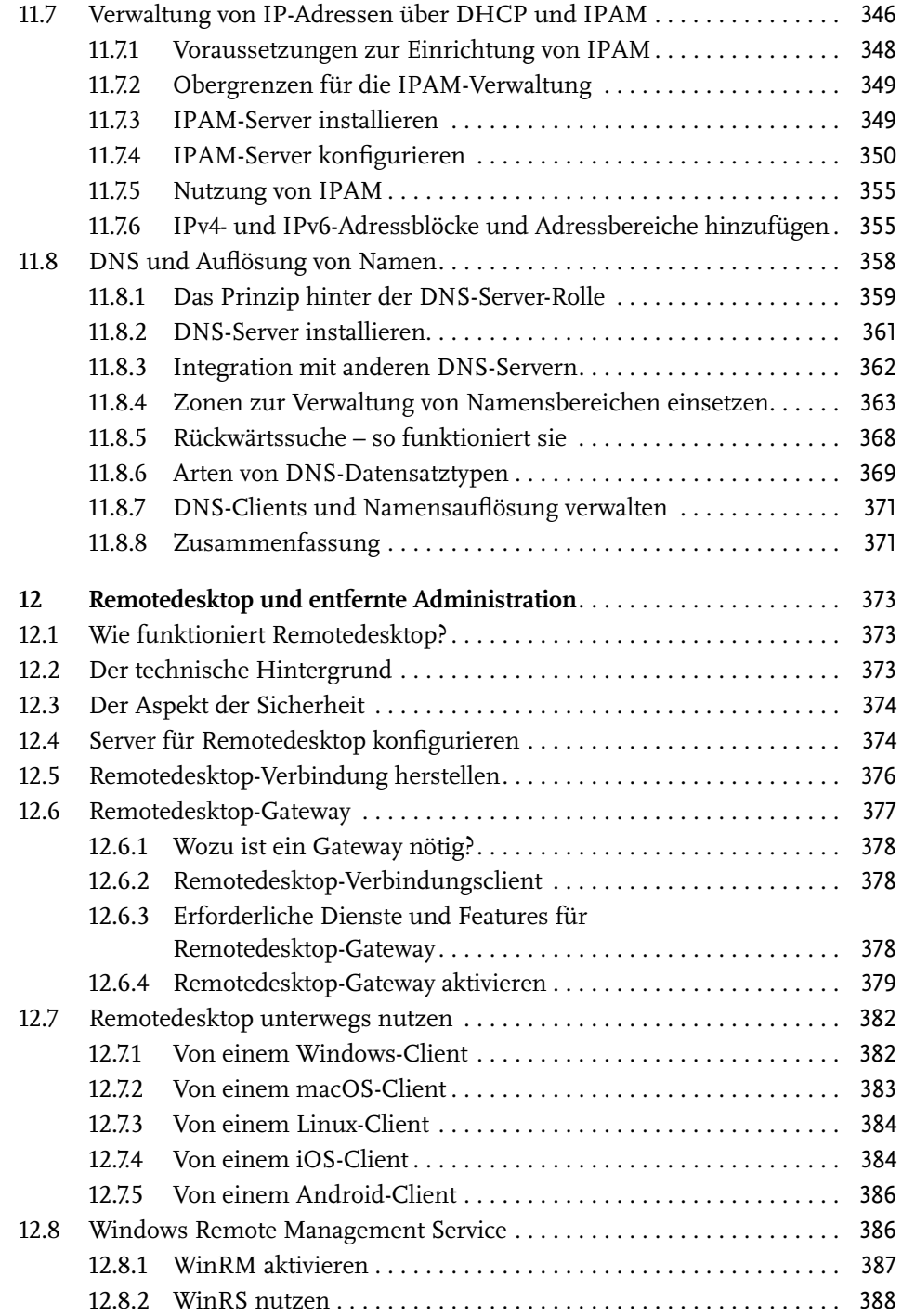

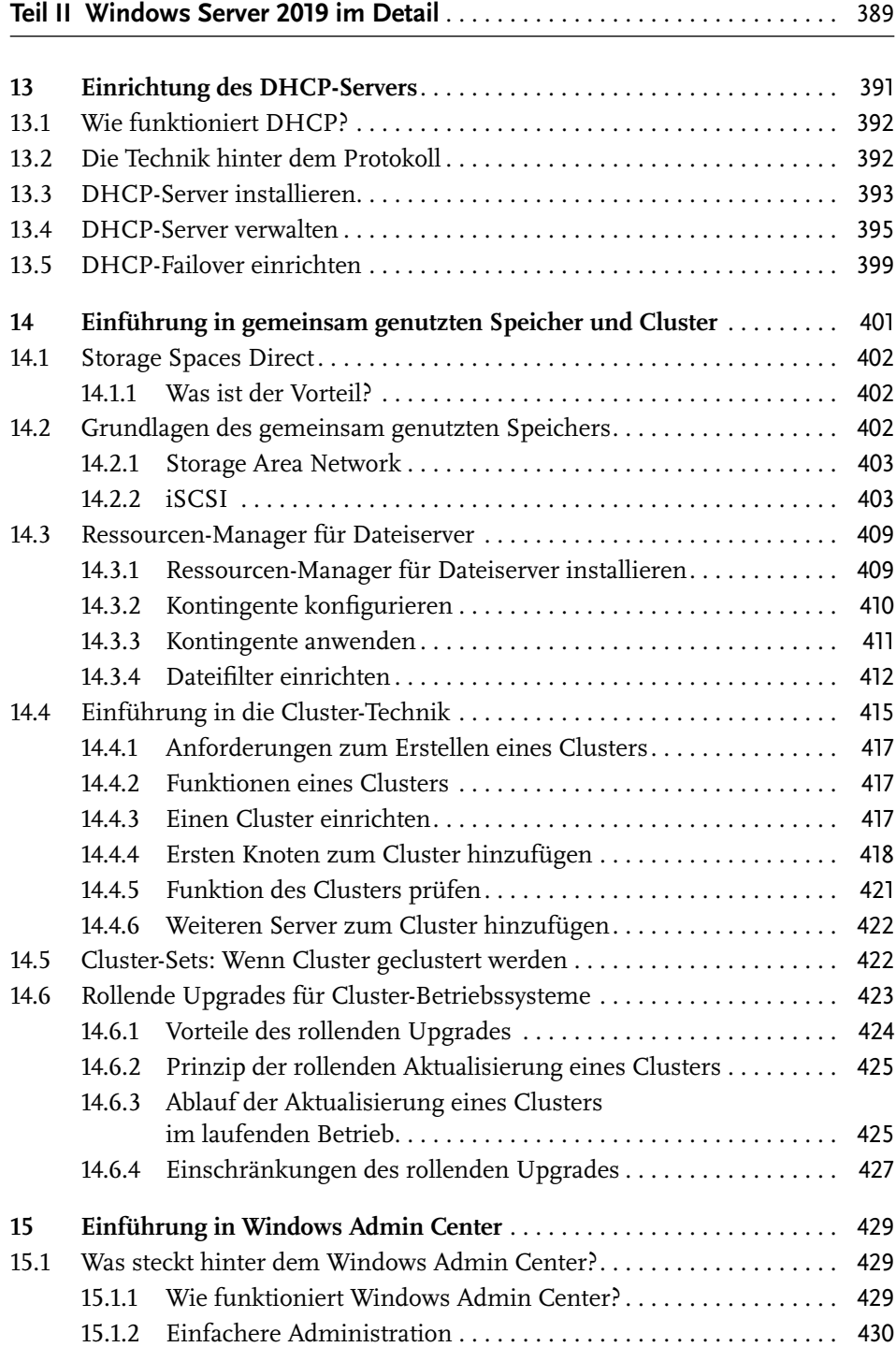

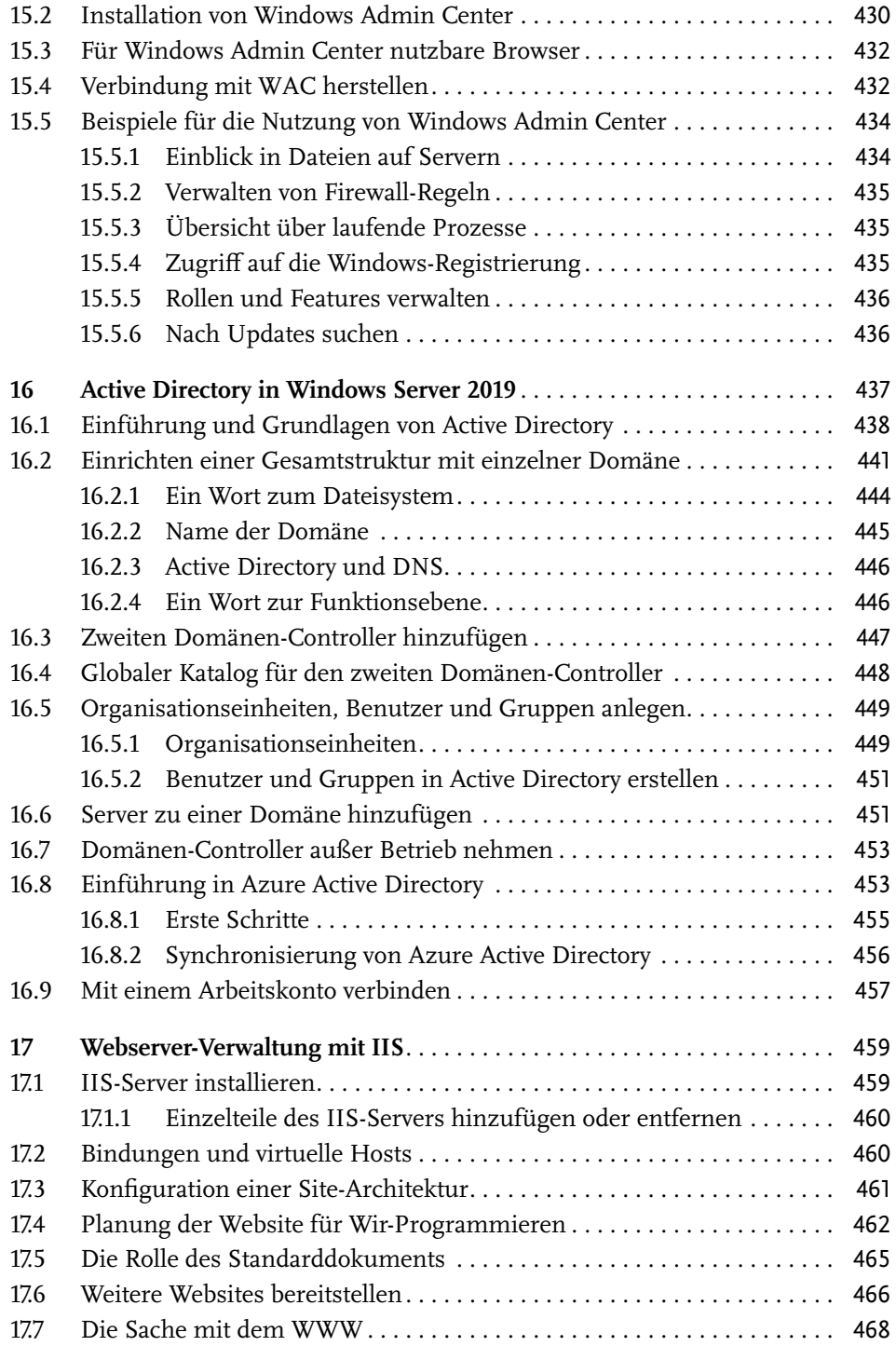

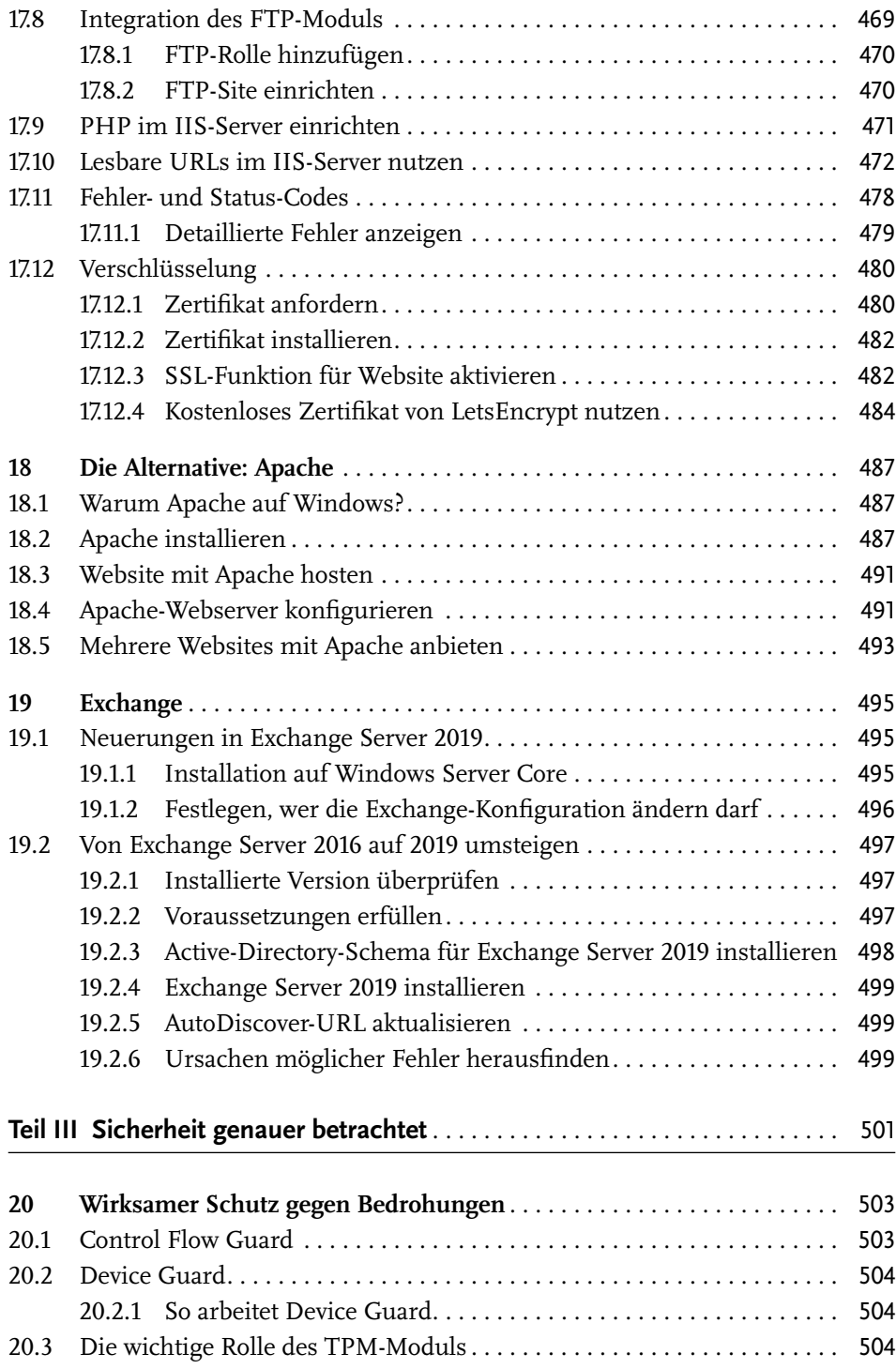

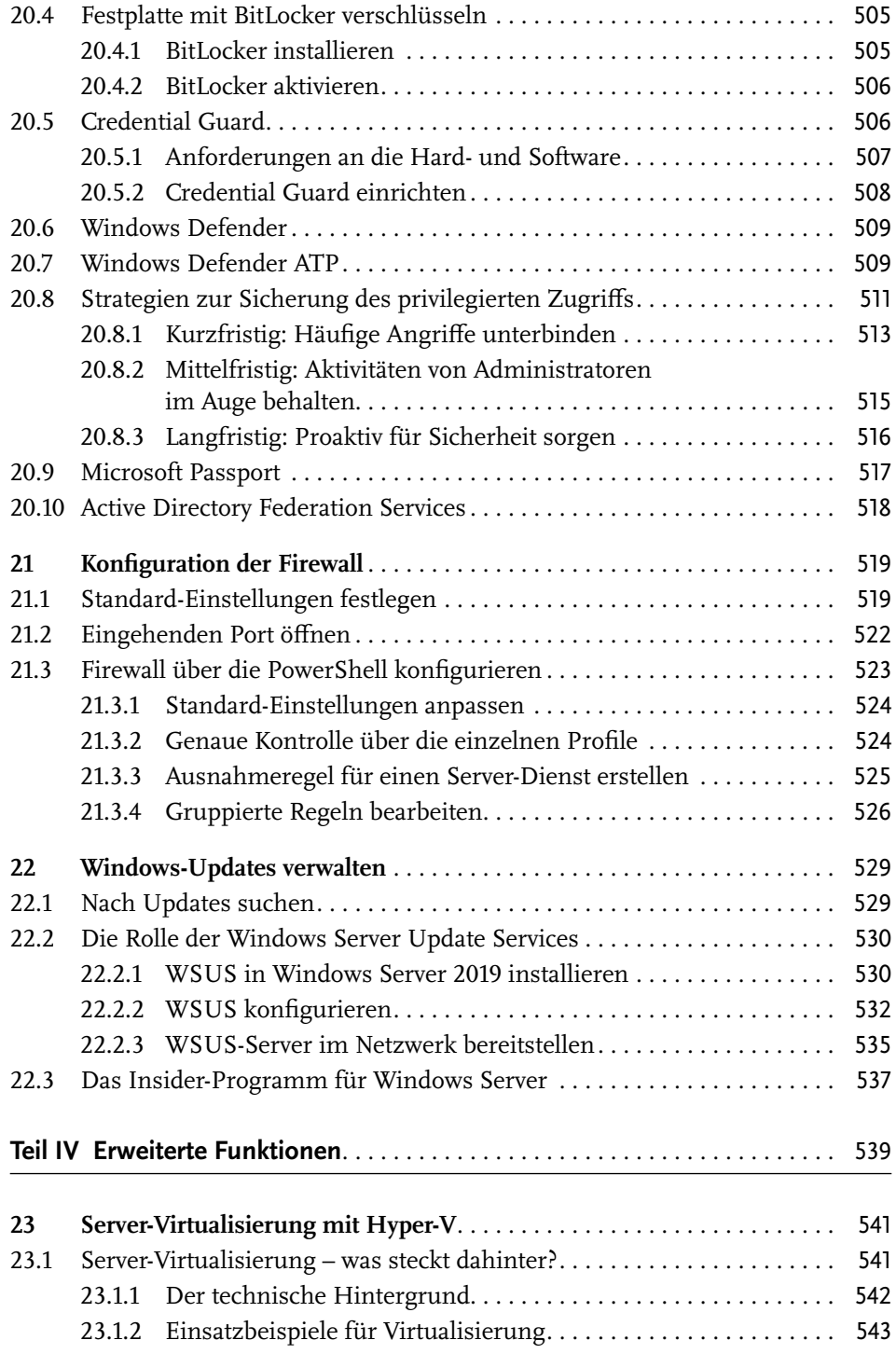

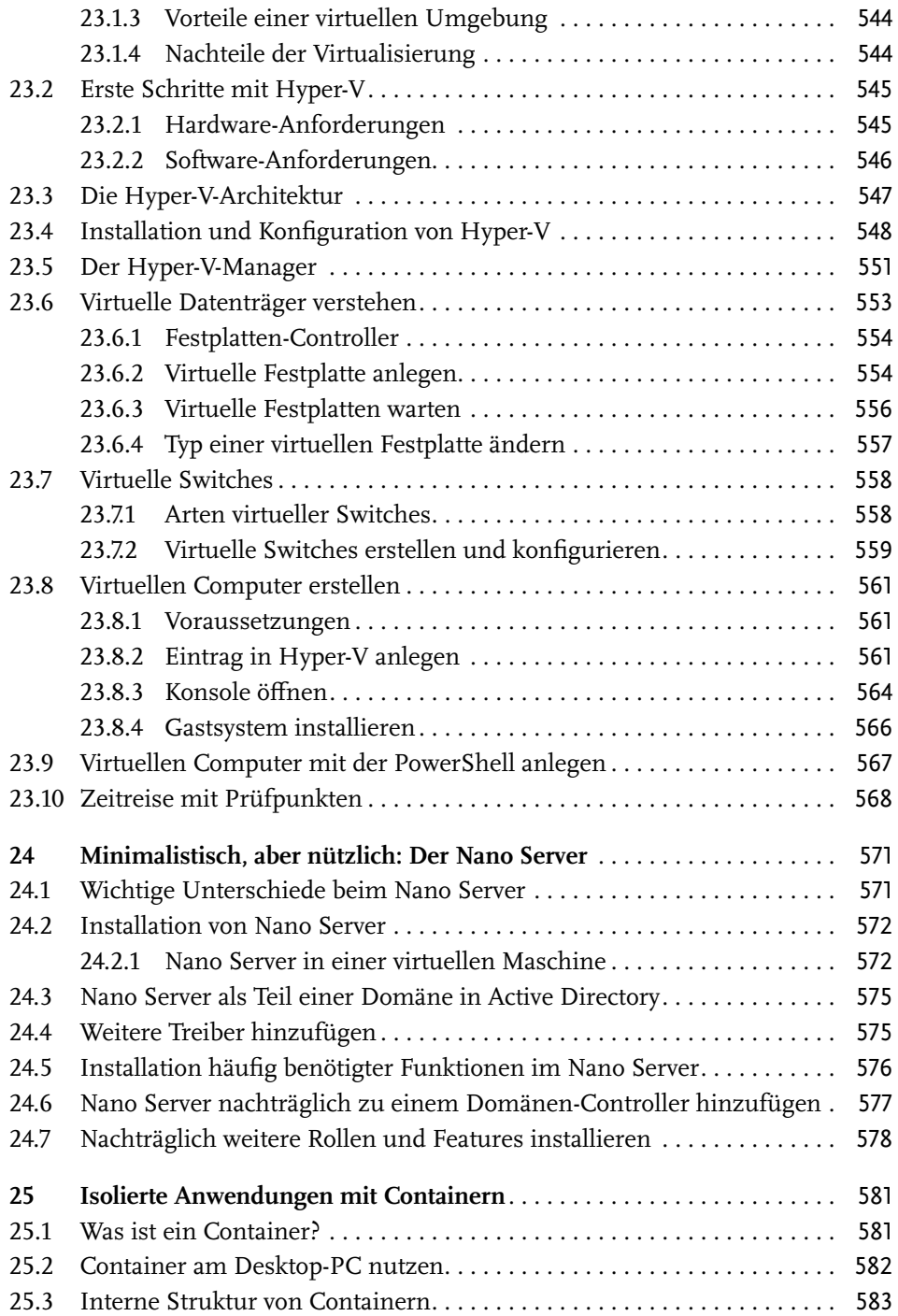

Inhaltsverzeichnis

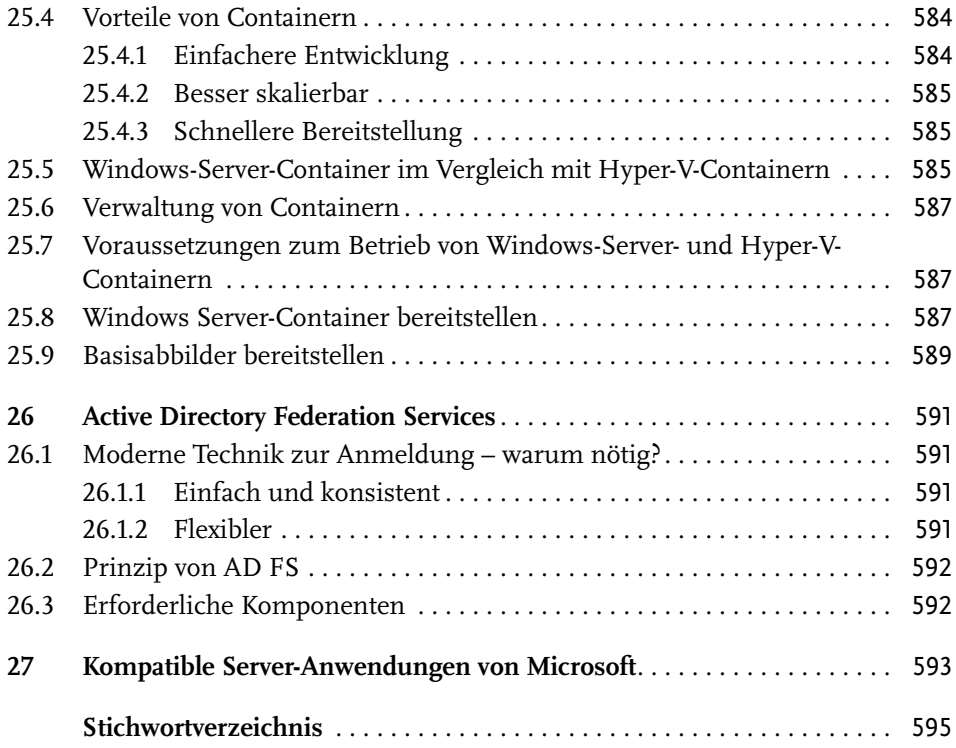

### **Einführung**

Schön, dass Sie sich für dieses Buch über Windows Server 2019 entschieden haben. Hier finden Sie jede Menge Wissenswertes über das Windows-Server-System, über Windows im Allgemeinen, aber natürlich besonders über die aktuelle Version, Windows Server 2019. Zwar beziehen sich die Tipps und Themen in diesem Buch hauptsächlich auf die Version 2019, Sie kommen mit diesem Wissen aber auch bei der Administration von Windows Server 2016 weiter – die Vorgehensweise ist dann nur an der einen oder anderen Stelle etwas anders.

Die Änderungen zwischen Windows Server 2016 und 2019 beziehen sich, wie schon zwischen Windows Server 2012 und 2016, unter anderem auf die Virtualisierung, die Infrastruktur und die Sicherheit. Denn wie zu erwarten hat Windows Server 2019 viele der neuen und erweiterten Funktionen des Client-Systems geerbt – also von Windows 10.

Und da seit der Veröffentlichung von Windows Server 2016 mehrere halbjährliche Versionen von Windows 10 erschienen sind, hat Microsoft hier auch viele der Neuheiten und Verbesserungen aus den Versionen 1703, 1709, 1803 und 1809 eingearbeitet.

Gerade im Server-Bereich sieht natürlich jedes System anders aus. Denn in jedem Unternehmen und Einsatzgebiet gelten unterschiedliche Anforderungen. So konfiguriert jeder Administrator »seine« Server laut dem eigenen Bedarf.

Deswegen ist eines der wichtigsten Ziele in diesem Buch, dass Sie einen Überblick über die einzelnen Module in Windows Server 2019 und deren Funktion bekommen. So können auch Sie sich Ihren eigenen Server konfigurieren – passend zu Ihren Anforderungen.

#### **An wen richtet sich dieses Buch?**

Mit diesem Buch findet sich jeder zurecht. Und mit »jeder« ist sowohl der Server-Experte gemeint, der schon seit ewigen Zeiten Windows-Server administriert, als auch sein Kollege, der aus der Welt der Linux-Server kommt. Und schließlich kommen auch angehende Administratoren zum Ziel, die sich bisher eher mit Windows als User-System beschäftigt haben und jetzt gern ihren Horizont erweitern würden.

Es lernt sich am besten durch Übung. In vielen Büchern liegt der Fokus aber eher auf der theoretischen Erklärung – die Praxis kommt da vielerorts zu kurz. Bei diesem Buch ist das anders: Wir stellen nicht nur die Frage »Wozu dient die Funktion X?«, sondern geben auch eine Antwort auf die Fragen »Warum ist dies so?«, »Woher kommt das?« und »Wie ist der große Zusammenhang?«. Denn hat man den Sinn hinter einem Feature oder einer Option begriffen, fällt die Umsetzung viel leichter.

Von der Theorie zur Praxis ist es oft ein weiter Weg. Einfacher wird es, wenn Sie selbst aktiv werden können – besonders bei der Konfiguration eines Servers ist das wichtig. Das Ausprobieren ist ein nicht zu unterschätzender Faktor: Wer wissen will, wie etwas funktioniert, macht es am besten selbst. Mit diesem Ziel im Hinterkopf finden sich in diesem Buch jede Menge Schritt-für-Schritt-Anleitungen – detailliert und mit der richtigen Menge an Infos, die in der jeweiligen Situation nötig sind. Denn nur wer selbst einiges ausprobiert, ist anschließend optimal ausgerüstet, Windows Server 2019 zu bedienen, zu konfigurieren und sich auch im Notfall helfen zu können.

In den einzelnen Teilen (auf die wir gleich noch näher eingehen) werden Sie immer wieder auf die Experten der Web-Agentur »Wir Programmieren« treffen. Dabei können Sie sich in die Lage eines Administrators in dieser Agentur hineinversetzen. Gemeinsam lösen wir die Probleme, die bei der täglichen Arbeit und bei Server-Umstellungen entstehen. Peu à peu entsteht so das Gesamtbild aller wichtigen Dienste, die so einen Windows-Server auszeichnen.

#### **So ist dieses Buch strukturiert**

In diesem Buch werden Sie nach und nach mit den Funktionen und Modulen von Windows Server 2019 vertraut gemacht. Ziel ist nicht, dass Sie das System danach von A bis Z auswendig kennen. Vielmehr sollen Sie in die Lage versetzt werden, Windows-Server in der Praxis bedienen und Ihren Aufgaben als Administrator optimal nachkommen zu können.

Zu Anfang finden sich eher allgemeine Informationen zu Windows Server 2019 sowie für die ersten Schritte. Anschließend werfen wir einen Blick unter die Haube und lernen die einzelnen Dienste näher kennen. Hier erfahren Sie auch, wie die Dienste miteinander verzahnt sind und wie sie zusammenspielen. Danach geht es um die Sicherheit, denn heutzutage steigt die Anzahl der Bedrohungen aus dem Netz täglich – da hält Windows Server einiges parat. Und zum Schluss sehen wir uns Virtualisierung, den Nano Server und weitere interessante Features an, die ebenfalls Bestandteil von Windows Server 2019 sind und mit denen sich komplexe Szenarien erfolgreich umsetzen lassen.

Schlagen wir nun jeden der vier Teile dieses Buchs kurz auf und sehen wir uns an, was darin steckt.

#### **Teil I – Allgemeine System-Administration**

Zu Anfang stehen natürlich die Lizenzierung, der Download und die Installation von Windows Server 2019. Außerdem gibt es hier einen Überblick darüber, was in Windows Server 2019 im Vergleich zur Vorversion neu und geändert ist. Aller Anfang muss nicht schwer sein, deswegen wird die Installation im Einzelnen erklärt.

Steht der Server erst einmal im Rohzustand, öffnet sich bei der Anmeldung automatisch der Server-Manager. Was dahinter steckt und wie er sich einstellen lässt, sehen wir uns kurz an. Auf die einzelnen Komponenten, die sich darüber installieren lassen, gehen wir dann später ein.

Wer Programme oder Dienste auf dem Server einrichten will, muss wissen, wo was liegt. Die von Windows Server 2019 genutzte Ordnerstruktur orientiert sich dabei stark am klassischen Windows-Desktop – wer schon immer mit Windows arbeitet, findet sich sehr schnell zurecht. Administratoren aus der UNIX-Welt benötigen etwas mehr Eingewöhnung – dies stellt aber kein großes Hindernis dar.

Den Benutzern und Gruppen kommt in Windows eine wichtige Rolle zu – denn von Dateien bis zu den Diensten basiert das gesamte Rechtesystem in Windows Server 2019 auf eben diesen Benutzern und Gruppen. Neben den lokalen Konten gibt es ja auch noch die Anbindung an den Verzeichnisdienst Active Directory.

In vielen Unternehmen liegen Daten und Dokumente, auf die viele Nutzer Zugriff haben sollen, auf einem Server. Dort sind sie freigegeben und für jeden erreichbar, der erstens darauf Zugriff haben darf und zweitens darauf zugreifen möchte. Wie sich solche Freigaben einrichten und Zugriffe effektiv regeln lassen, nehmen wir genau unter die Lupe.

Dann geht es um die Shell. DOS-Liebhaber fühlen sich hier zuhause, während der eine oder andere Linux-Experte zunächst verächtlich mit der Eingabe-Aufforderung zu tun bekommt. Doch Überraschung: Die ist gar nicht (mehr) so schlimm wie ihr Ruf. Und außerdem ist da ja auch noch ihr großer Bruder, die PowerShell. Die wird ihrem Namen gerecht und liefert wirklich jede Menge leistungsstarker Tools, die besonders in Kombination mit PowerShell-Skripten ihre volle Macht demonstrieren. Ein Crash-Kurs im Programmieren ist auch gleich mit an Bord – danach graust es keinem mehr vor Bedingungen und Schleifen. Schließlich untersuchen wir, wie sich Windows und Linux gut verstehen können – möglich macht's das Windows-Subsystem für Linux.

Anschließend geht es an das Innere des Servers. Denn besonders, wenn etwas mal nicht »rund« läuft, ist schnelle Hilfe äußerst wichtig. Da hilft es nichts, wenn man zuerst im Handbuch nachschlagen muss. Deswegen sehen wir uns die Tools, die im Fall der Fälle weiterhelfen, schon mal näher an. Und bei der Gelegenheit bietet es sich auch an, die Festplatte unter die Lupe zu nehmen und dort etwas aufzuräumen.

Bei einem erfolgreichen Angriff durch Hacker oder einfach nur bei einem Hardware-Ausfall hat der Administrator am meisten Stress. Denn in vielen Unternehmen sind es die Server, auf denen die kritischsten Daten liegen – und die demnach auch unbedingt so schnell wie möglich wieder funktionieren müssen, und zwar inklusive der neuesten Daten. Wer ein Back-up hat, ist hier fein raus – und mal ganz ehrlich: Wenn schon beim Heim-PC Sicherungen so wichtig sind, gilt dies dann nicht erst recht im professionellen Umfeld?

Was dem UNIX-System die Logs sind, steht in Windows in Form der Protokolle bereit. Und tatsächlich schreibt Windows Server während des Betriebs jede Menge Informationen mit, die sich jederzeit direkt untersuchen und auswerten lassen – etwa über die Ereignisanzeige.

Ein Server ohne Netzwerk ist wenig nützlich. Sie lernen daher alle Details über die Konfiguration eines Windows-Servers im Netzwerk kennen – sei es als Client oder als Router, der Daten an andere Computer weitergibt. Gleichzeitig gibt es noch Hintergrundwissen über die Protokolle und Dienste im Netzwerk. Das wird Ihnen die Einrichtung und den Betrieb aller möglichen Netzwerke ungemein erleichtern.

Steht das Netzwerk einmal, müssen Sie als Administrator auch nicht mehr direkt vor dem Server sitzen, um ihn einzurichten. Im Gegenteil: Für Wartung, Support und Konfiguration ist es doch viel bequemer, wenn diese vom eigenen Schreibtisch aus erledigt werden können – oder sogar von unterwegs aus. Mit den Remotedesktop-Diensten von Windows Server ist genau das möglich. Einige Unternehmen gehen sogar so weit, dass am Arbeitsplatz nur noch ein »Thin Client« steht und sämtliche Arbeiten über Remote-Desktop auf dem Server erledigt werden. Auch dieses Szenario lässt sich schnell aufsetzen und kann unter Umständen Geld bei der IT sparen.

#### **Teil II – Windows Server 2019 im Detail**

In diesem zweiten Teil des Buchs sind Sie schon mit der Konfiguration des Grundsystems vertraut und Ihr Server ist bereit für den Einsatz. Nur – wozu soll der Server eigentlich dienen?

- Als Netzwerk-Knoten über DHCP?
- Als Cluster im Verbund mit anderen Servern und gemeinsam genutztem Speicher?
- Als Domänen-Controller für Active Directory?

Auf diese drei Bereiche gehen wir in diesem Teil näher ein und beleuchten zugehörige Szenarien, damit Sie sich das besser vorstellen können.

Wer den Server zentral verwalten möchte, nutzt dazu am besten das brandneue Microsoft-Tool *Windows Admin Center*, auch unter seinem Codenamen »Honolulu«

bekannt. Viele der Funktionen, die sonst nur lokal auf dem System über den Server-Manager erreichbar sind, lassen sich jetzt auch per Browser steuern.

Ein wichtiger Grund, aus dem sich Administratoren für die Einrichtung eines Windows-Servers entscheiden und nicht eines Linux-basierten Systems, liegt in der Webserver-Komponente: Wurde eine Website oder Intranet-Site mit der Technologie ASP.net entwickelt – etwa in C# –, läuft sie nun mal am besten auf einem IIS-Webserver. Wir sehen uns an, wie hier Websites bereitgestellt werden, wie sich mehrere Seiten auf demselben Server hosten lassen und wie zugehörige Funktionen, etwa der Zugriff per FTP, eingerichtet werden. Hier spielt die Sicherheit wieder eine zentrale Rolle: SSL-Verschlüsselung ist auch beim IIS möglich und sinnvoll. Schließlich sehen wir uns noch an, woher Sie SSL-Zertifikate bekommen und was das Ganze kostet. Sie werden positiv überrascht sein!

Nicht jeder hält etwas von Microsoft IIS – besonders nicht, wenn man aus der Linux- oder macOS-Welt stammt. Denn hier ist der Vorreiter natürlich indianischer Herkunft. Aber wussten Sie, dass sich der Apache-Webserver auch auf Windows Server 2019 betreiben lässt – entweder allein oder in Konkurrenz zu IIS? Für dieses Gespann gibt es gute Gründe – etwa, weil sich Konfigurationsdateien besonders einfach von einem anderen Server portieren lassen und weil Technologien wie .htaccess-Dateien direkt genutzt werden können.

Das E-Mail-System schlechthin für Windows Server ist natürlich der Exchange Server. Man kann zwar über den Bedarf an Arbeitsspeicher staunen, aber dafür handelt es sich um eine Standard-Software, die in vielen Unternehmen zum Einsatz kommt. Neben der lokal installierten Variante bietet Microsoft ja auch noch den Abo-Dienst Office 365 an, der ebenfalls Exchange enthält. Über Exchange könnte man ein ganzes Buch für sich schreiben, deswegen finden Sie hier nur einen kurzen Überblick über die Einrichtung und die ersten Schritte.

#### **Teil III – Sicherheit**

Windows 10 ist das sicherste Windows aller Zeiten, sagt Microsoft. Und ganz bestimmt gilt das auch für die Server-Variante, also Windows Server 2019. In jedem Bereich des Windows-Servers treffen Sie auf Funktionen, die die Sicherheit stärken und Angriffe so früh wie möglich erkennen und verhindern sollen. Dieser Schutz reicht von der Hardware bis hin zur Software.

Zu den Schutzfunktionen gehört an vorderster Front natürlich auch die Firewall. Windows bietet zwar keine Syntax, die mit der *iptables*-Software von UNIX kompatibel wäre, aber die Windows-Firewall enthält ebenfalls zahlreiche Optionen, mit denen sich die erlaubte und verbotene Kommunikation des Servers mit dem Netzwerk effizient steuern lässt. Dabei lernen Sie auch, wie Sie einen bestimmten Port oder einen Port-Bereich freischalten – etwa, weil ein neu installierter Server-Dienst diese benötigt.

Jedem Administrator ist es wichtig, Sicherheitslücken so schnell wie möglich zu schließen. Dazu dient, wie beim Client-System auch, die Funktion *Windows Update*. Hiermit können Patches und Korrekturen direkt von Microsoft bezogen und eingespielt werden – und zwar dann, wenn der laufende Betrieb nicht gestört wird, etwa durch Server-Neustarts. Mehr Kontrolle über die einzelnen Aktualisierungen erhalten Sie, wenn Sie Updates über einen lokalen Spiegelserver verteilen. Und nebenbei spart man so auch noch jede Menge Bandbreite, besonders dann, wenn viele Computer im lokalen Netzwerk auf Updates warten.

Schließlich hat Microsoft das bei Windows 10 so erfolgreiche Insider-Programm jetzt auch auf die Server-Variante des Betriebssystems ausgedehnt – so können Sie neue Vorschau-Versionen von Windows Server bereits testen, bevor sie offiziell verfügbar sind. Das ermöglicht es Ihnen, die Kompatibilität von Unternehmensanwendungen im Voraus anzupassen, was für weniger Probleme und einen schnelleren Umstieg auf die jeweils neueste Windows Server-Version sorgt.

#### **Teil IV – Erweiterte Funktionen**

Im letzten Teil dieses Buches werfen wir die Frage auf, wie sich ohne Mehrkosten für die Hardware Server und Dienste effektiv voneinander trennen lassen. Eine Möglichkeit wäre die Virtualisierung, bei der ganze Computer statt auf einem echten Server in einer virtuellen Umgebung laufen. So kann ein einzelner Root-Server gleich mehrere dieser virtuellen Server bereitstellen – die nach Regeln untereinander kommunizieren können. Auf diese Weise kann sogar ein ganzes Netzwerk auf einem physikalischen Computer betrieben werden. Die nötige Software bringt Windows Server 2019 schon mit.

Windows Server ist an sich ja schon ziemlich umfangreich. Und oft stellt man im laufenden Betrieb dann fest, dass nur ganz bestimmte Funktionen tatsächlich benötigt werden. Die Frage ist: Wie lässt sich das Server-System schrumpfen und ausdünnen, sodass es weniger Speicher und Ressourcen in Anspruch nimmt? Mit dem Windows *Nano Server* liefert Microsoft die Antwort. Wir zeigen, wie sich dieser »winzige« Server in der Praxis einsetzen lässt.

Wenn es nur um den Aspekt der Sicherheit geht – dass also einzelne Dienste auf dem Server nicht mit anderen Services auf dem gleichen Host kommunizieren oder sich gegenseitig beeinflussen dürfen –, können Sie auch Container einsetzen, statt gleich ganze Server zu virtualisieren. Und plant Ihr Unternehmen den Umstieg auf die Cloud, helfen Container dabei, Ihre Dienste und Apps inklusive der bereits erfolgten Konfiguration 1-zu-1 in die Cloud zu migrieren.

Schließlich lernen Sie noch die *Active Directory Federation Services* kennen. Damit können Anmeldungen von zentraler Stelle erfolgen und gelten dann beispielsweise im gesamten Unternehmen – die Daten und Berechtigungen werden passend weitergegeben. So lassen sich etwa Single-Sign-On-Lösungen realisieren, bei denen für verschiedene Dienste im Intranet jeweils die gleichen Anmeldedaten genutzt werden können.

#### **Schreibweisen in diesem Buch**

Wenn Sie dieses Buch so überfliegen, werden Sie feststellen: Hier werden verschiedene Schriften und Formatierungen genutzt. Sie helfen Ihnen dabei, zu erkennen, was mit bestimmen Ausdrücken gemeint ist.

Das klingt jetzt kompliziert? Lassen Sie mich ein Beispiel zeigen. Angenommen, Sie lesen einen Text wie den folgenden:

winver (Enter)

Anhand der Schrift erkennen Sie, dass es sich hierbei um einen Befehl handelt, den Sie so wie dargestellt eintippen sollten. Dabei gilt: Der Text sollte in einer einzigen Zeile stehen, und erst am Ende drücken Sie die (Enter)-Taste.

#### **Tipp**

Achten Sie in diesen Fällen darauf, dass Sie die Leerzeichen und sonstigen Sonderzeichen so wie dargestellt eintippen. Das wirkt sich darauf aus, wie der entsprechende Befehl verarbeitet wird.

Wenn Sie etwas eintippen sollen, dies steht aber nicht in einer eigenen Zeile, erkennen Sie es ebenfalls an der besonderen Schrift.

Besonders häufig werden Sie Zitate von Menüs, Buttons und dergleichen finden, die Sie so oder so ähnlich auf Ihrem Monitor sehen. Diese stehen in einer anderen Schrift, was dann zum Beispiel wie folgt aussieht: Klicken Sie auf Start und wählen Sie den Eintrag EINSTELLUNGEN aus.

#### **Wichtig**

Dieses Buch ist vorwiegend so geschrieben, dass Sie es leicht lesen und schnell den Sinn erfassen können – ohne dass Sie erst ewig darüber nachdenken müssen, was gemeint sein könnte.

#### **Warum Windows Server 2019?**

Wie gesagt: Es gibt gute Gründe, sich für einen Windows-Server zu entscheiden. Die neueste Version sollte es auf alle Fälle sein – schon allein wegen der Sicherheit. Und dann gibt es ja auch die endlose Anzahl von Programmen, die eben nur in

einer Windows-Umgebung laufen, sei es Exchange, IIS oder eigene Tools, die in Ihrem Unternehmen zum Einsatz kommen.

Außerdem spricht auch nichts dagegen, Windows Server 2019 im Verbund mit anderen Server-Systemen im Netzwerk einzusetzen. Denn das System kommuniziert hervorragend über diverse Protokolle mit den anderen – etwa per SMB für Freigaben. Da müssen Sie sich als Administrator also keine Sorgen über ein gemischtes Umfeld machen.

Wenn Sie dieses Buch zu Ende gelesen haben, sind Sie umfassend gerüstet, Server mit dem Windows Server 2019-System einzurichten und zu verwalten.

Und wenn Sie mal nicht weiterkommen: Werfen Sie doch einen Blick in den Index am Ende des Buchs. Hier finden Sie bestimmt die gesuchte Stelle, wenn es mal schnell gehen muss.

Viel Freude beim Lesen und Ausprobieren!

Meerbusch, im November 2018

 $L$  al.J

Jörg Schieb

P.S.: Wenn Sie Fragen oder Anregungen zu diesem Buch haben, können Sie sich jederzeit an mich wenden. Schreiben Sie mir einfach eine E-Mail an fragen@ schieb.de.

Sie können sich natürlich auch gern mit anderen Lesern und Windows-Nutzern austauschen. Dafür gibt es das schieb.de-Forum unter der Adresse http://insider.schieb.de/.

# **Teil I**

### **Allgemeine System-Administration**

#### **In diesem Teil:**

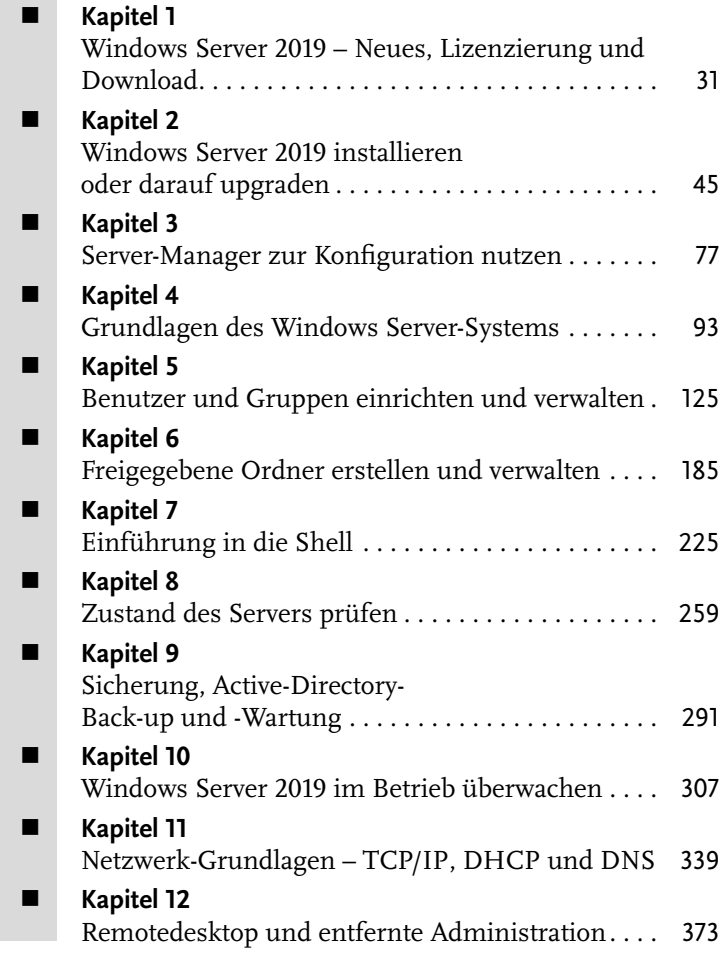

Für die ersten Schritte mit Windows Server 2019 sind schon jede Menge Hintergrundinfos nötig. In diesem Teil wird im Detail beleuchtet, welche Kosten auf den Nutzer eines Windows-Servers für das System zukommen. Wonach richten sich die Lizenzgebühren? Welche Besonderheiten gilt es dabei zu beachten? Und was kostet Windows Server 2019 nun tatsächlich?

Windows Server 2019 lässt sich auf mehreren Wegen beziehen. Die meisten werden den direkten Download von Microsoft bevorzugen. Zur Lizenzierung gibt es hier auch mehrere Alternativen.

Um Windows Server 2019 nutzen zu können, will das System natürlich erst einmal auf dem Server eingerichtet werden. Zwei Szenarien spielen hier eine große Rolle, fast wie beim klassischen Desktop-PC: Entweder man setzt das System ganz neu auf. Das hat den Vorteil, dass die Konfiguration frisch eingerichtet wird und keine Altlasten übernommen werden.

Andererseits ist ein neu installierter Server oft auch gleichbedeutend mit Wartung, Ausfall und dadurch auch mit mehr Kosten. Deshalb entscheiden sich einige Administratoren lieber für eine Aktualisierung ihres vorhandenen Servers, etwa von Windows Server 2016. Wer bisher auf eine Alternative in Form eines Linux-Servers schwor, kommt um eine Neuinstallation allerdings nicht herum. Windows Server 2019 lässt sich übrigens auch in einem virtuellen Container einrichten anstatt als Root-Server.

Der zentrale Bereich zur Verwaltung der Funktionen von Windows Server 2019 ist der Server-Manager. Darin lassen sich die unterschiedlichen Komponenten Ihres Windows-Servers bequem hinzufügen, bearbeiten und entfernen. So wird aus dem Server mit nur wenigen Klicks beispielsweise ein Webserver, indem die entsprechende Rolle hinzugefügt wird.

Administratoren, die bereits am Desktop-PC mit Windows gearbeitet haben, finden sich auch auf Windows Server 2019 sofort zurecht. Desktop, Startmenü, Windows-Explorer – all dies sieht ähnlich aus wie am Desktop-PC. Für Benutzer, die aus der Linux- oder macOS-Welt stammen, ist der kurze Überblick über den Windows Server 2019-Desktop allerdings sicher interessant und vor allen Dingen nützlich.

Auf jedem Server nehmen die Dienste eine besondere Stellung ein. Denn für fast jede Rolle des Servers gibt es einen dafür zuständigen Dienst. In Windows Server 2019 lassen sich die Dienste auf verschiedene Art und Weise verwalten, starten und stoppen – neben dem Task-Manager gelingt dies auch über die Diensteverwaltung, per PowerShell oder die Eingabeaufforderung.

Die Verwaltung von Benutzern und Gruppen gehört mit zu den Kernaufgaben von Administratoren. Zum Beispiel gibt es immer wieder Benutzer, die sich ausgesperrt haben, etwa, weil sie sich nicht mehr an ihr Kennwort erinnern können.

Zudem wichtig und gut zu wissen: die Konfiguration des Netzwerks. Denn Sinn eines Servers ist ja unter anderem, mehrere Computer zentral zu vernetzen und den Zugriff untereinander im Netzwerk zu steuern. Da gibt es einiges zu beachten – wir erklären, worauf es ankommt.

Ist der Windows-Server dann im Netzwerk oder gar im Internet erreichbar, muss man zu seiner Administration auch nicht mehr direkt vor dem Server sitzen – in vielen Rechenzentren ist dies auch gar nicht möglich. Für solche Fälle bietet Windows Server 2019 auch die entfernte Verwaltung über Remotedesktop an. So kann der Administrator von überall und mit beliebigen Geräten auf den Windows-Server zugreifen.

© des Titels »Windows Server 2019« (ISBN 9783958458871) 2019 by mitp Verlags GmbH & Co. KG, Frechen. Nähere Informationen unter: http://www.mitp.de/887

### **Windows Server 2019 – Neues, Lizenzierung und Download**

Mit Windows Server 2019 bietet Microsoft seit Anfang November 2018 die Vorteile der neuesten Generation für Server-Systeme an – mit flexibler Lizenzierung und vielerlei Einsatzmöglichkeiten, wie wir im Verlauf dieses Buches sehen werden.

In diesem Kapitel untersuchen wir zunächst, welche neuen Funktionen Windows Server 2019 bietet und wieso diese nützlich sind. Anschließend klären wir die Frage, woher Sie Ihre Lizenz für das System bekommen – denn ganz kostenlos wie bei den Linux-Systemen ist Windows Server natürlich nicht. Schließlich finden Sie heraus, wie Sie an die Setup-Dateien für das System gelangen.

#### **1.1 Neuerungen in Windows Server 2019**

Wer momentan Windows Server 2016 einsetzt und sich fragt, ob ein Upgrade auf Windows Server 2019 sinnvoll ist, interessiert sich bestimmt für die neuen Funktionen. Im Folgenden finden Sie die interessantesten in der Übersicht. Dabei geht es vor allem um Hybrid-Bereitstellungen, gestärkte Sicherheit, Verbesserungen bei der Anwendungsplattform und die hyperkonvergente Infrastruktur.

#### **1.1.1 Windows Admin Center und die hyperkonvergente Infrastruktur**

Die hyperkonvergente Infrastruktur (HCI) ist einer der neuesten Trends in der Welt der Server. Dabei geht es um Software-definierte IT-Infrastruktur, bei der alle Elemente herkömmlicher – also »Hardware-definierter« – Systeme virtualisiert werden.

Zu HCI gehören also mindestens virtuelle Rechenleistung (über einen Hypervisor), ein Software-definierter Speicher (SAS) und ein virtuelles Netzwerk (Softwaredefined Networking).

Der Vorteil dieser übergreifenden Virtualisierung besteht darin, dass sich HCI-Infrastruktur problemlos nach oben oder unten skalieren lässt, wenn sich die Anforderungen ändern.

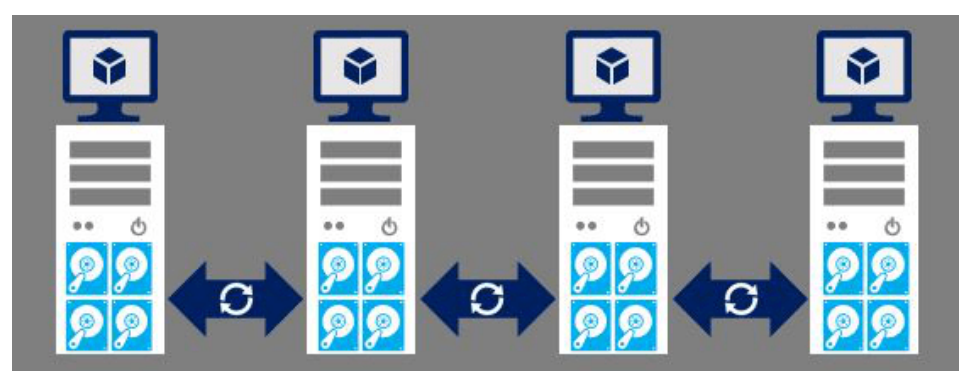

**Abbildung 1.1:** Beispiel für hyperkonvergente Infrastruktur

Microsoft hat diesen Trend erkannt und reagiert mit dem Windows Admin Center (auch als Project Honolulu bekannt) darauf. Das Windows Admin Center ermöglicht die Verwaltung von Servern und das Ausführen häufiger Aufgaben über eine zentrale Oberfläche, die direkt per Browser angesteuert werden kann.

Mit der Veröffentlichung von Windows Server 2019 fasst Microsoft drei Jahre Arbeit an der HCI-Plattform zusammen. Denn nunmehr setzt der Softwarekonzern auf sogenannte Semi Annual Channel-Versionen – sprich, Feature-Updates erscheinen wie bei Windows 10 halbjährlich. Diese Aktualisierungen zweimal im Jahr werden dann durch Major Releases ergänzt, in diesem Fall also Windows Server 2019. In Windows Server 2019 basieren die Funktionen für hyperkonvergente Infrastrukturen auf einer Reihe von Komponenten, die mit zur Server-Lizenz gehören. Dadurch lässt sich ein Backbone aus Servern zusammenstellen, auf denen Hyper-V ausgeführt wird und bei denen die Kapazität für Workloads in Echtzeit während des Betriebs dynamisch angehoben oder gesenkt werden kann.

#### **1.1.2 Leistungsverlauf für Storage Spaces Direct**

Über den Leistungsverlauf können Administratoren von *Storage Spaces Direct* leicht auf Messungen von Rechenleistung, Arbeitsspeicher, Netzwerk und Speicher für Host-Server, Laufwerke, Volumes, virtuelle Computer und vieles mehr. Dieser Leistungsverlauf wird automatisch erfasst und bis zu einemJahr lang auf dem Cluster gespeichert.

Eine Installation dieser Monitoring-Funktion ist dabei nicht nötig – die Leistungsparameter werden von Windows Server 2019 bei Storage Spaces Direct automatisch erfasst. Die Technologie ist auch sofort startklar, das heißt:

- keine Internetverbindung nötig
- System Center wird nicht benötigt
- keine externe Datenbank erforderlich

Die Auswertung der Leistung kann grafisch und bei Bedarf auch über die Power-Shell-Konsole erfolgen. Der Leistungsverlauf wird dabei für folgende sieben Objekttypen erfasst:

- physische Laufwerke
- Netzwerkadapter
- Cluster-Knoten
- Cluster
- virtuelle Computer
- virtuelle Festplatten
- Volumes

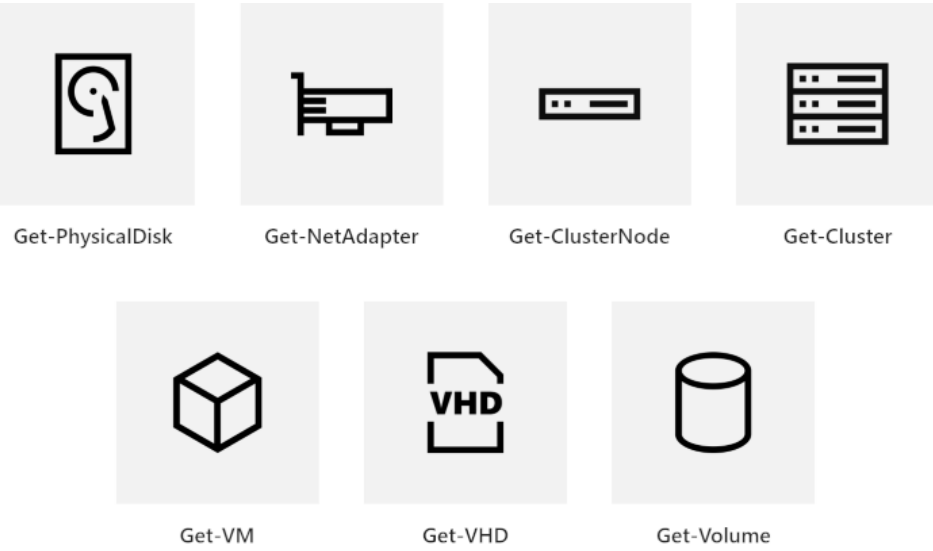

**Abbildung 1.2:** Objekttypen, für die der Leistungsverlauf Messwerte erfasst

In Abbildung 1.2 finden Sie bei den Objekttypen auch die Namen der PowerShell-Cmdlets, mit denen sich die Leistungsdaten abrufen lassen.

#### **Hinweis**

Weitere Infos zum Leistungsverlauf sowie Beispiele für die Nutzung der Power-Shell-Cmdlets finden Sie in Kapitel 8.6.5.

#### **1.1.3 Gestärkte Sicherheit mit Windows Defender ATP**

Bei der Umsetzung von Sicherheitsmechanismen in Windows Server verfolgt Microsoft einen Ansatz, bei dem das System einzelnen Komponenten standardmäßig erst einmal nicht vertraut. Statt also anzunehmen, dass Firewalls das Unternehmen nach außen hin perfekt absichern und so sämtliche Bedrohungen fernhalten, geht Windows Server 2019 davon aus, dass Server und Anwendungen im Inneren des Rechenzentrums bereits kompromittiert seien.

Windows Server 2019 enthält dazu *Windows Defender ATP* (Advanced Threat Protection, also erweiterten Schutz vor Bedrohungen). Diese Technologie bewertet häufige Muster für Sicherheitslecks. Dabei werden potenziell schädliche Angriffe automatisch blockiert und an den Administrator gemeldet. Nutzer von Windows 10 verwenden viele dieser Funktionen von Windows Defender ATP bereits. Indem dieses Sicherheitskonzept auch in Windows Server 2019 integriert wurde, können auch Server Komponenten zur Datenspeicherung, für Netzwerkübertragungen und Sicherheitschecks nutzen. So sollen Angriffe auf Systeme mit Windows Server 2019 effektiver verhindert werden.

#### **Dreifacher Ansatz für mehr Sicherheit**

Schützen, Erkennen und Reagieren – dieses Konzept verfolgt Windows Server 2019 durchweg. Sehen wir uns die drei Bereiche näher an.

 **Schützen**: Seit Windows Server 2016 gibt es die abgeschirmten VMs. Damit lassen sich virtuelle Maschinen (VMs) vor kompromittierten oder schädlichen Admin-Konten im Netzwerk schützen, damit nur VM-Admins innerhalb eines nachweislich sicheren Netzwerks auf die Maschinen zugreifen können.

Neu bei Windows Server 2019: Ab sofort funktionieren die abgeschirmten VMs auch bei virtuellen Linux-Computern. Außerdem gibt es jetzt auch verschlüsselte Netzwerke, mit denen Administratoren ganze Netzwerksegmente per Mausklick verschlüsseln können. Das soll die Netzwerkebene zwischen Servern schützen.

 **Erkennen und Reagieren**: Wie gesagt enthält Windows Server 2019 die Windows Defender ATP-Technik. Sie sorgt unter anderem für vorbeugenden Schutz, erkennt Angriffe und Zero-Day-Exploits und kann sie oft blocken.

#### **1.1.4 Effizientere Container**

In Unternehmen wird der IT-Betrieb immer weiter vereinfacht und verschlankt. Der Trend geht hin zu einfacheren Netzwerkstrukturen – und damit auch zu effizienter genutzten Containern.

Auch hier hilft Windows Server 2019 weiter: Das ServerCore-Abbild ist im Vergleich zum Vorgänger Windows Server 2016 kleiner. So wird der Overhead um 50–80 Prozent reduziert. Der Vorteil: Wenn Unternehmen die gleichen (oder sogar mehr) Funktionen in einem deutlich kleineren Abbild nutzen können, lassen sich damit Kosten senken und IT-Investitionen effektiver tätigen.

#### **1.1.5 Windows-Subsystem für Linux**

Noch vor einem Jahrzehnt hätte wohl niemand Microsoft und Linux in einem Atemzug als Systeme genannt, die sich ergänzen. Inzwischen hat sich das geändert: Schon Windows Server 2016 unterstützt Linux-Instanzen als virtuelle Maschinen. Windows Server 2019 geht noch einen großen Schritt weiter – und enthält ein ganzes Subsystem, optimiert für den Betrieb von Linux-Systemen auf Windows Server.

Das Windows-Subsystem für Linux erweitert den Basis-Betrieb von Linux-Systemen als virtuelle Maschinen auf Windows Server. Es bietet eine tiefere Integration für das Netzwerk, nativen Dateisystem-Speicher und Sicherheitssteuerung. Dadurch werden auch verschlüsselte virtuelle Linux-Maschinen möglich. So funktionierten die abgeschirmten Windows-VMs schon in Windows Server 2016 – jetzt, mit Version 2019, klappt das auch für abgeschirmte Linux-VMs.

Folgende Distributionen werden unterstützt:

- Ubuntu
- Red Hat Enterprise Linux
- SuSE Linux Enterprise Server

Durch die optimierten Container sowie die direkte Unterstützung von Linux auf Windows Server-Hosts können Firmen die Kosten drastisch senken, denn es werden keine mehrfachen Infrastruktur-Plattformen mehr benötigt. Stattdessen können benötigte Linux-Services einfach als Container innerhalb von Windows Server 2019-Servern ausgeführt werden.

#### **1.1.6 Verbesserungen bei Shielded Virtual Machines**

Neben der bereits erwähnten Unterstützung für Linux-Systeme als abgeschirmte virtuelle Maschinen gibt es hier noch weitere Verbesserungen.

So lassen sich abgeschirmte virtuelle Maschinen jetzt auf Hyper-V-Hosts betreiben, bei denen die Verbindung zum Host Guardian-Dienst (HGS) immer mal wieder ausfällt und nicht dauerhaft bestehen bleibt. Über den Fallback-HGS können Sie nämlich einen zweiten URL-Satz für Hyper-V festlegen, der immer dann verwendet wird, wenn der primäre HGS-Server nicht erreichbar ist. Mögliches Einsatzgebiet: Etwa bei Außenstellen von Firmen, bei denen die Netzwerkverbindung nicht so zuverlässig ist wie direkt innerhalb des Rechenzentrums.

Doch was ist für den Fall, dass gar keine Verbindung zum primären oder Fallback-HGS hergestellt werden kann? Dafür gibt es den ebenfalls neuen Offline-Modus. Mit ihm können abgeschirmte virtuelle Maschinen weiterlaufen. Folgende Voraussetzungen sind dafür nötig:

- Die VM muss bereits mindestens einmal erfolgreich auf dem Host gestartet worden sein.
- Seitdem darf sich die Sicherheitskonfiguration des Hosts nicht verändert haben.

#### **1.1.7 Kein Warten auf ein Service Pack**

Die meisten der zuvor beschriebenen »neuen Funktionen« in Windows Server 2019 waren bereits in kleineren Updates der letzten Jahre enthalten. Daher stellen sie für den versierten Administrator wohl keine Überraschung dar.

Allerdings bedeutet das auch, dass die neuen Features von Windows Server 2019, die bereits Teil der Semi-Annual Channel-Releases von Windows Server 2016 waren, bereits im Produktivbetrieb getestet, aktualisiert und bewährt sind. Dadurch müssen Unternehmen beim Umstieg auf Windows Server 2019 nicht erst ein halbes oder ganzes Jahr warten, bis ein Service Pack mit Fehlerkorrekturen erscheint.

So können Unternehmen ihre Strategie umstellen und sind in der Lage, schneller auf Windows Server 2019 umzusteigen als Firmen, die in der Vergangenheit auf eine neue Major-Release-Plattform gewechselt sind. Besondere Vorteile ergeben sich für Rechenzentren, denn hier stehen durch den zeitigen Einsatz von Windows Server 2019 dessen überarbeitete Features für mehr Sicherheit, Skalierbarkeit und Optimierung schneller zur Verfügung.

#### **1.2 Lizenzen und Preise**

Zur Nutzung von Windows Server 2019 müssen Sie über eine gültige Lizenz verfügen. Sie haben mehrere Möglichkeiten, das System zu lizenzieren:

- Erstens können Sie einen Volumen-Lizenzvertrag mit Microsoft abschließen. Dadurch sparen Sie langfristig gesehen Geld für die Nutzung und Lizenzierung von Windows Server 2019 auf einer Vielzahl von Systemen, zum Beispiel in einer Webhosting-Firma. Zusätzlich können Sie die Installationsdateien dann über ein besonderes Portal herunterladen.
- Das Gleiche gilt auch für All-Inclusive-Pakete, zum Beispiel MSDN-Abonnements, denn diese enthalten kostenlose Lizenzen für Windows Server 2019.
- Zu guter Letzt können auch Unternehmen, die registrierte Microsoft-Partner sind und über die passenden Kompetenzen im Microsoft Partner Network verfügen, ihre eigenen Windows-Server-Lizenzen nutzen.
- Einzelplatz-Lizenzen stehen Ihnen natürlich ebenfalls zur Verfügung lohnen sich aber nur bei einer geringen Anzahl Server.

Bevor wir uns näher ansehen, welche Optionen Sie zur Lizenzierung von Windows Server 2019 haben und was diese kosten, werfen wir einen näheren Blick auf die unterschiedlichen Editionen von Windows Server.

#### **1.2.1 Vergleich der Editionen von Windows Server 2019**

Zur Auswahl stehen drei Ausgaben von Windows Server, basierend auf der Größe Ihres Unternehmens und auf Ihren Anforderungen in Bezug auf Virtualisierung und Cloud-Computing. Diese drei Versionen von Windows Server 2019 unterscheiden sich wie folgt:

- Mit *Windows Server 2019 Datacenter* mit unbegrenzten Virtualisierung-Rechten profitieren Sie von den Vorteilen einer Skalierung auf Cloud-Ebene mit vorhersehbaren, niedrigeren Kosten.
- *Windows Server 2019 Standard* bietet dieselben Enterprise-Funktionen, allerdings ohne unbegrenzte Virtualisierungs-Rechte.
- Mit *Windows Server 2019 Essentials* fahren Sie richtig, wenn Sie einen ersten, mit der Cloud vernetzten Server einrichten möchten.

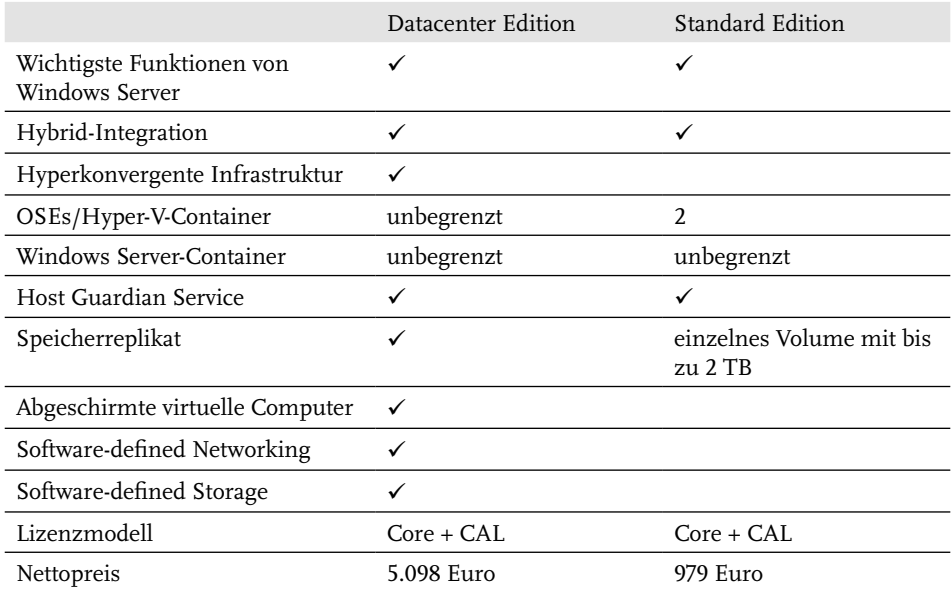

**Tabelle 1.1:** Die wichtigsten beiden Editionen von Windows Server 2019 im Vergleich

#### **Hinweis**

Windows Server 2019 Essentials eignet sich besonders für kleine Unternehmen mit bis zu 25 Nutzern und 50 Geräten. Anders als bei den Datacenter- und Standard-Editionen kostet die Essentials-Lizenz »nur« 518 Euro netto; eine CAL-Lizenzierung ist hier nicht erforderlich.

#### **1.2.2 Das Lizenzmodell**

Seit Windows Server 2016 erfolgt die Lizenzierung der Windows Server-Editionen Datacenter und Standard pro Prozessor-Kern. Die Cores sind also der zentrale Aspekt der Lizenzierung – alles richtet sich nach der Anzahl der genutzten Kerne, mit denen ein Prozessor ausgestattet ist.

In einem Windows-Server verfügt jeder Prozessor über mindestens acht Kerne. Daher benötigt jeder Server mindestens acht Lizenzen, denn pro Prozessor müssen mindestens acht Kerne lizenziert werden.

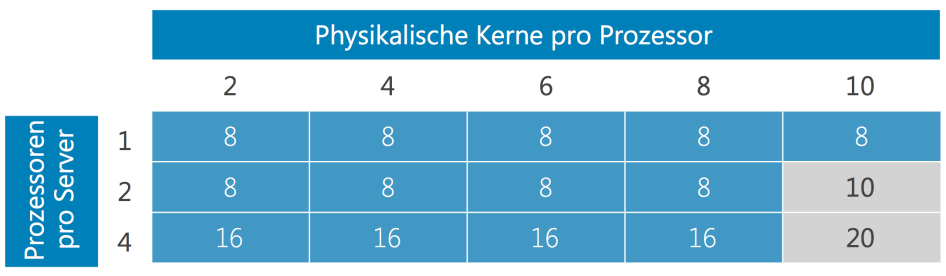

Lizenz-Kosten

Zusätzliche Lizenzierung erforderlich

Für Standard Edition kann zusätzliche Lizenzierung erforderlich sein.

**Abbildung 1.3:** Anzahl der benötigten 2-Kern-Lizenzpakete (mindestens 8 Kerne pro Prozessor, 16 Kerne pro Server)

#### **1.2.3 Änderungen für Windows Server Essentials**

Zusammen mit den Datacenter- und Standard-Editionen von Windows Server 2019 erscheint auch wieder die Essentials-Ausgabe. Diese Variante richtet sich an kleine Unternehmen mit bis zu 25 Benutzern und 50 Geräten und kostet 518 Euro netto.

Im Vergleich zu Windows Server 2016 Essentials wurde diese Variante allerdings ausgedünnt – *nicht* mehr enthalten sind folgende Funktionen:

Remote Web Access

- Essentials Connector
- Client-PC-Sicherung
- Office 365-Integration
- Dashboard
- Essentials Experience-Rolle

Klassische Programme sowie weitere Funktionen, etwa die Datei- und Druckerfreigabe, können aber weiter genutzt werden.

#### **Tipp**

Wie Sie sicher an der Liste der nicht mehr enthaltenen Features bemerkt haben, fehlt auch die Essentials Experience-Rolle. Nutzer von Windows Server 2019 Essentials müssen aber keineswegs auf vereinfachte Dateifreigabe und Geräteverwaltung verzichten. Dafür gibt es jetzt das Windows Admin Center.

Was die Lizenz angeht, richtet sich Windows Server 2019 Essentials ganz an seinen Vorgänger aus dem Jahr 2016. Ist Windows Server 2019 Essentials als Domänencontroller eingerichtet, darf es keine weiteren Domänencontroller im Netzwerk geben. Außerdem ist kein bidirektionales Vertrauen mit anderen AD-Domänen erlaubt – diese Funktion bleibt den größeren Geschwistern von Windows Server 2019 vorbehalten.

#### **Wichtig**

Momentan kann Windows Server Essentials also noch weiter genutzt werden – auch in Windows Server 2019. In Zukunft wird Microsoft diese Variante des Server-Betriebssystems aber wohl nicht mehr anbieten. Kunden empfiehlt der Anbieter stattdessen, das Cloud-Angebot »Microsoft 365« ins Auge zu fassen – eine Komplettlösung mit Office 365, Windows 10 sowie Enterprise Mobility + Security.

#### **1.2.4 Beispiel**

Sehen wir uns doch konkret an einem Beispiel an, wie die Lizenzkosten für Windows Server berechnet werden.

#### **Beispiel**

Wir untersuchen einen Server mit zwei physikalischen Prozessoren und zwölf Kernen pro Prozessor (also insgesamt 24 Kernen).

Um diesen Server für Windows Server 2019 zu lizenzieren, benötigen wir eine Lizenzierung für 16 Kerne. Allerdings erfordert diese Konfiguration, dass 24 Kerne mit zwölf Lizenzpaketen lizenziert werden, die über jeweils zwei Kerne verfügen.

#### **1.2.5 Vorteile der Software Assurance**

Mit der sogenannten *Software Assurance* lassen sich unnötige Kosten elegant vermeiden.

#### **Was ist Software Assurance?**

Die Software Assurance ist ein besonderer Vertrag mit Microsoft. Er unterstützt Unternehmen in folgenden Bereichen:

- geringere Kosten für Software und Services, inklusive Zugriff auf neue Software-Versionen und günstige Upgrades
- Nutzung von Beratungsangeboten zur Planung neuer Bereitstellungen im eigenen Rechenzentrum und in der Cloud
- mehr Produktivität dank technischer Trainings von Microsoft, vor Ort und online
- schnellere Reaktion auf veränderte IT-Anforderungen durch Support rund um die Uhr, je nach Bedarf

Neben der Wartungs- und Support-Lizenz sticht ein bestimmter Vorteil der Software Assurance besonders heraus: Durch diesen Vertrag werden sämtliche neuen Versionen abgedeckt, die während seiner Laufzeit von Microsoft veröffentlicht werden. Deswegen sollten Sie darüber nachdenken, ob Sie jetzt in den Erwerb einer neuen Version zusammen mit Software Assurance investieren möchten.

Werfen wir doch noch einmal einen Blick darauf, was das konkret im Beispiel bedeutet.

#### **Beispiel 1**

Das Unternehmen A plant den Kauf einer Windows-Server-2019-Lizenz für einen Server mit zwei Prozessoren, die über jeweils zehn physikalische Kerne verfügen.

Die Lösung: eine Windows-Server-2019-Lizenz mit SA.

#### **Beispiel 2**

Das Unternehmen B plant den Kauf einer Windows-Server-2019-Lizenz für einen Server mit vier Prozessoren, die über jeweils 16 Kerne verfügen.

Die Lösung: 2 Windows-Server-2019-Lizenzen mit SA.

#### **Tipp**

Vorhandene Lizenzen mit Software Assurance lassen sich auch neuer Hardware zuweisen. Dies ist besonders dann praktisch, wenn Sie gleichzeitig mit der Umstellung auf Windows Server 2019 auch auf einen neuen Server wechseln möchten.

#### **1.2.6 Konkrete Schritte zur Klärung von Lizenzierungsfragen**

Als Erstes sollten Sie eine Bestandsaufnahme vornehmen. Das bedeutet: Sehen Sie sich die physikalische Konfiguration der Hardware an. Finden Sie heraus, über wie viele Prozessoren und Kerne die Hardware Ihres Servers verfügt. Dazu nutzen Sie am besten Software-Asset-Management-Tools, denn diese können schnell und effizient eine Bestandsaufnahme der Hardware-Eigenschaften vornehmen.

Im zweiten Schritt werfen Sie einen Blick auf die Unterschiede der verschiedenen Versionen von Windows Server 2019. Wie zuvor erwähnt, bietet Windows Server 2019 Datacenter mehr Optionen bei der Virtualisierung, in anderen Fällen wird auch eine Lizenz für Windows Server 2019 Standard ausreichend sein. Nähere Informationen darüber, welche Funktionen von Windows Server 2019 in Ihrem Umfeld benötigt werden, kann Ihnen Ihre IT-Abteilung nennen.

Nun kennen Sie die Eigenschaften Ihrer Hardware und wissen genau, welche Funktionen benötigt werden. Mit diesen Informationen in der Hand lassen sich die Auswirkungen auf die Kosten effektiv ermitteln.

Fassen wir also zusammen: Bei der Lizenzierung von Windows Server 2019 müssen Sie Augen und Ohren offenhalten.

- 1. Beginnen Sie damit herauszufinden, welche Eigenschaften (Prozessoren, Kerne) in Ihrer Umgebung vorhanden sind.
- 2. Bewerten Sie dann Ihre aktuelle Lizenzvereinbarung mit Microsoft und finden Sie heraus, ob die anvisierte Edition und der Programmtyp Ihren Anforderungen in der Zukunft entspricht (Produktfunktionen, Nutzungsrechte für Lizenzen, zum Beispiel in Bezug auf Virtualisierung usw.).
- 3. Mit diesen Informationen in der Hand können Sie sich dann mit Ihrer IT-Abteilung und den Projektteams in Ihrem Unternehmen zusammensetzen und die

Auswirkungen des Wechsels auf die Kern-basierte Lizenzierung von Windows Server 2019 besprechen.

#### **1.3 Windows Server 2019 beziehen**

Es gibt verschiedene Wege, über die Windows Server 2019 bezogen werden kann. Die meisten Administratoren bevorzugen den direkten Download von Microsoft. Behalten Sie jedoch im Sinn, dass Sie unter Umständen mehr als einen Server einrichten müssen. In diesem Fall sparen Sie Download-Zeit, wenn Sie die Setup-Dateien archivieren, statt sie immer wieder neu aus dem Internet herunterzuladen. Zudem sparen Sie dadurch auch Bandbreite.

Sollen mehrere Server in einem Unternehmen mit Windows Server 2019 ausgestattet werden, ist es unter Umständen am günstigsten, auf die Volumenlizenzierung von Microsoft zurückzugreifen.

#### **Web**

Umfassende und ausführliche Informationen über das Volumenlizenz-Programm von Microsoft finden Sie auf der Microsoft-Website unter der folgenden Adresse:

https://www.microsoft.com/de-de/Licensing/produktlizenzierung/ windows-server.aspx

Über eine solche Volumenlizenz erhalten Sie auch Zugriff auf das *Volume Licensing Service Center*. Wenn Sie bereits über eine Lizenzvereinbarung mit Microsoft verfügen, lässt sich Windows Server 2019 samt den benötigten Product Keys direkt über dieses spezielle Portal herunterladen:

https://www.microsoft.com/Licensing/servicecenter/ .

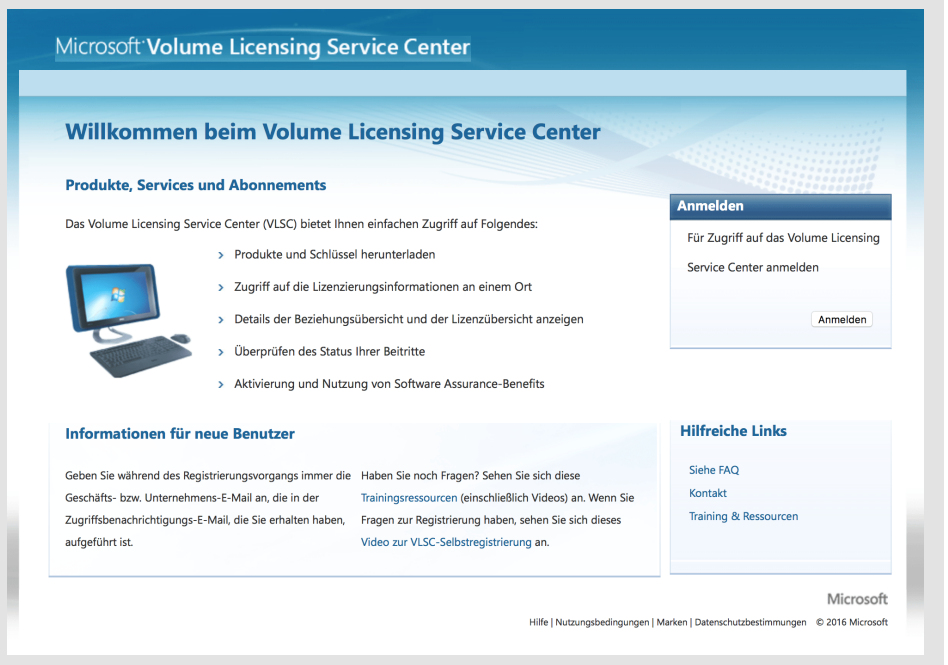

Es kann natürlich auch sein, dass die Volumenlizenzierung doch eine ganze Nummer zu groß für Sie und Ihr Unternehmen ist. In diesem Fall können Sie auch auf klassische Einzelplatz-Lizenzen von Windows Server 2019 zurückgreifen. Sie erhalten diese zum Beispiel über den Microsoft Store.

#### **Web**

Den Microsoft Store erreichen Sie unter https://store.microsoft.com/.

Darüber hinaus können Sie Lizenzen für Windows Server 2019 auch im klassischen Handel oder im Online-Handel erwerben.

#### **Web**

Eine gute Anlaufstelle für Einzelplatzlizenzen von Windows Server 2019 ist:

http://www.edv-buchversand.de/microsoft/url.asp?cnt=windowsserver

Außerdem lässt sich Windows Server 2019 auch auf Amazon kaufen – besuchen Sie einfach diese URL:

http://amzn.to/2c6ewR3

© des Titels »Windows Server 2019« (ISBN 9783958458871) 2019 by mitp Verlags GmbH & Co. KG, Frechen. Nähere Informationen unter: http://www.mitp.de/887

### **Stichwortverzeichnis**

#### **A**

A, AAAA (DNS-Datensätze) 369 AAD. Siehe Azure Active Directory Active Directory 437 AD DS 438 Arbeitsgruppe 438 Azure Active Directory 453 Begriffe 438 DNS 446 Domäne 438 Freigaben veröffentlichen 193 Funktionsebene 446 Gesamtstruktur 441 Gesamtstruktur einrichten 441 Globaler Katalog 448 Gruppen 152 Gruppenrichtlinien 439 Integrierte DNS-Zonen 366 Objekte 439 Organisationseinheiten 440 Replikation 439 Schema 439 Schema für Exchange Server 498 Server zu Domäne hinzufügen 451 Site 439 Verwaltungscenter 161 Zweiten Domänen-Controller hinzufügen 447 Active Directory Federation Services 518, 591 Prinzip 592 AD. Siehe Active Directory ADAC. Siehe Active-Directory-Verwaltungscenter AD FS. Siehe Active Directory Federation Services Administrator 62 Administrator-Konto 128 Nur im Notfall nutzen 80 Aktivierung 73 Analyse 307 Anwendungen (IIS) 461 Apache-Webserver 487 Hosting 491 Installation 487 Virtuelle Hosts 493

applicationhost.config 461 AutoDiscover (Exchange Server) 499 Automatische Updates 82 AXFR 365 Azure Active Directory 453 Einrichtung 455 Synchronisierung 456 Azure Back-up 300 Agent 303 Drosselung 305 Recovery Services-Tresor 300 Redundanz 302

#### **B**

Back-up. Siehe Sicherung Bare Metal 547 Bash in Windows 228 Batch-Dateien. Siehe Shell-Scripting Benachrichtigungen 104 Benutzer 125 Administrator-Konto 128 Benutzer löschen 144 Domänen-Benutzer erstellen 132 Eigenschaften ändern 136 Gastkonto 127 Kennwort vergessen 159 Lokale Benutzer erstellen 126 Profilgröße ermitteln 289 Benutzermodus 504 Berechtigungen Freigaben 194 NTFS 194 Best Practices Analyzer 316 PowerShell 319 Prüfung starten 317 Schweregrade 317 Bindungen (IIS) 460 BitLocker 505 Aktivierung 506 Installation 505 Block-Speicher 403 BPA. Siehe Best Practices Analyzer Bring Your Own Device 457 Buffer Overflow 503 BYOD. Siehe Bring Your Own Device

#### **C**

Cluster 401, 415 Anforderungen 417 Einrichtung 417 Funktionen 417 Funktion prüfen 421 Knoten 1 hinzufügen 418 Knoten 2 hinzufügen 422 Vorteile 416 Cluster-Sets 422 **Cmdlets** Add-ADGroupMember 178 ConvertTo-Html 323 Disable-ADAccount 177 Enable-ADAccount 168, 177 Enable-NetFirewallRule 526 Enter-PSSession 577 Exit-PSSession 577 Find-NanoServerPackage 579 Format-List 248 Format-List, FL 322 Format-Table 180 FT 180 gci env 242 Get-ADGroupMember 179 Get-ADUser 176 Get-BPAModel 320 Get-BPAResult 321 Get-Cluster 425 Get-Command 230, 313 Get-Disk 287 Get-ExchangeServer 497 Get-Help 172, 232 Get-ItemProperty 248 Get-NetConnectionProfile 524 Get-NetFirewallRule 525 Get-PhysicalDisk 288 Get-PSDrive 204 Get-StorageReliabilityCounter 287 Get-WindowsFeature 314 Import-PackageProvider 579 Install-Module 588 Install-NanoServerPackage 579 Install-Package 588 Install-PackageProvider 579 Install-WindowsFeature 315 Invoke-BPAModel 321 Invoke-IpamGpoProvisioning 352 more 176 New-ADGroup 178 New-ADOrganizationUnit 450

New-ADUser 168, 172 New-NanoServerImage 573 New-PSDrive 203 New-VM 567 Out-File 322 Remove-ADGroup 181 Remove-ADGroupMember 181 Remove-ADUser 177 Remove-WindowsFeature 315 Restart-Computer 580 Restart-Service 123 Rest-Host 174 Set-ADAccountControl 168 Set-ADAccountPassword 168, 175 Set-ADUser 168, 177 Set-ClientAccessService (Exchange) 499 Set-Content 323 Set-ExecutionPolicy 248 Set-Item 577 Set-NetConnectionProfile 525 Set-NetFirewallProfile 524 Set-NetFirewallRule 344 Start-Service 123 Stop-Service 121 Test-ServiceHealth (Exchange) 499 Uninstall-ADDSDomainController 453 Uninstall-WindowsFeature 509 Unlock-ADAccount 175 Update-ClusterFunctionalLevel 426 Where-Object 314 CNAME 369 ComSpec 243 Container 581 Basisabbilder 589 Bereitstellung 587 Docker 587 Grundlagen 581 Sandboxie 582 Struktur 583 Voraussetzungen 587 Vorteile 584 Windows Server oder Hyper-V 585 Control Flow Guard 503 Cortana 94 Credential Guard 506

#### **D**

DAC 217 Geräte-Attribute 220 Gruppen, AD-Eigenschaften 219 Vorlagen 221

Datacenter. Siehe Editionen Datei-Namen filtern 412 Datei-/Speicherdienste. Siehe Freigaben Datenträgerverwaltung 65, 276 Laufwerk formatieren 279 Partition vergrößern 278 Partition verkleinern 277 Defragmentieren 280 DEP (Datenausführungsverhinderung) 545 Desktop 93 Desktopdarstellung 57 Desktop Experience. Siehe Desktopdarstellung Device Guard 504 dfrgui. Siehe Defragmentieren DFS 206 Beispiele 216 Replikation 213 Rollen installieren 207 Wurzel 211 DHCP 346, 391 Failover 399 Funktion 392 Installation 393 Konfiguration 395 Lease 393 Prinzip 392 Dienste 109 Abhängigkeiten 118 Aktion bei Absturz 118 Anmeldekonto 117 Dienste-Verwaltung 113 Manuell entfernen 119 Per Eingabeaufforderung verwalten 120 Per PowerShell verwalten 121 Per Task-Manager verwalten 110 Starttyp ändern 115 diskmgmt.msc. Siehe Datenträgerverwaltung diskpart 290 Distributed File System. Siehe DFS djoin 577 DNS 358 Active Directory-integriert 366 Begriffe 359 Datensatztypen 369 Installation 361 PTR 367 Rekursion 360 Rückwärtssuche 367

Stub-Zonen 366 Vernetzung 362 Zonen 363 Zonentransfer 365 Docker 74. Siehe Container Domäne Server hinzufügen 451 Domänen-Controller Außer Betrieb nehmen 453 Do/While 251 Dynamic Access Control. Siehe DAC

#### **E**

Editionen 37, 56 Effektiver Zugriff 223 Ein/Aus 96 Eingabeaufforderung 226 Entfernte Verwaltung 373 Ereignisanzeige 324 Abonnements 333 Anwendungs- und Dienstprotokolle 333 Benutzerdefinierte Ansichten 328 Ereignisebenen 327 Übersicht 324 Windows-Protokolle 332 eventvwr. Siehe Ereignisanzeige Exchange Management Shell 497 Exchange Server 2016 AutoDiscover-URL 499 Exchange Server 2019 495 Fehlersuche 499 Neuerungen 495 Umstieg von Exchange Server 2016 497 Exploit Guard. Siehe Windows Defender ATP Exploit Guard Explorer. Siehe Windows-Explorer

#### **F**

Failover Clustering 418 Fehler beheben Festplatten 287 Festplatten Fehler beheben 287 Firewall 519 Eingehenden Port öffnen 522 Gruppierte Regeln 526 Konfiguration über die PowerShell 523 Standards 519 ForEach 253 Formatieren von Laufwerken 279

FQDN 360 Freigaben 185 Benutzer-Limits 192 Berechtigungen 193 DAC. Siehe DAC DFS. Siehe DFS Effektiver Zugriff 223 Erstellen 187 In Active Directory veröffentlichen 193 Laufwerkbuchstaben 200 Remote-Computer 191 Verbindung herstellen 199 FTP Installation 470 Port 343 Site einrichten 470 FTP-Server 469

#### **G**

GAN 339 Gastkonto 127 Geräte-Attribute 220 Gruppen 146 Benutzer entfernen 151 Benutzer hinzufügen 150 Gruppen löschen 151 Lokale Gruppen 146

#### **H**

Herunterfahren 96 HOSTS-Datei 360 HTTP Port 343 HTTPS Port 343 HTTP-Status-Codes (IIS) 478 Hyperkonvergente Infrastruktur 31 Hyper-V 541 Architektur 547 Container 585 Einsatzbeispiele 543 Emulation 542 Erste Schritte 545 Grundlagen 541 Hyper-V-Manager 551 Installation 548 PowerShell 567 Prinzip 542 Prüfpunkte 568 Virtuelle Datenträger 553 Virtuellen Computer erstellen 561 Virtuelle Switches 558 Vorteile 544

#### **I**

ICMP 344 If/Then 249 IIS. Siehe Webserver (IIS) in-addr.arpa 368 index.htm, index.html 465 Info-Center 104 Initiator. Siehe iSCSI Installation 45 Per PowerShell 71 Per USB-Stick 49 Upgrade 72 Internet Information Services. Siehe Webserver (IIS) IP-Adresse 340, 345 Adressbereich hinzufügen 355 IPAM 346 Statisch 345 IP-Adressen DHCP 391 IPAM 346 Gruppenrichtlinien 352 Installation 349 IP-Adressbereich hinzufügen 355 Konfiguration 350 Nutzung 355 Serverbestand 355 Voraussetzungen 348 Vorteile 347 IPv4 340 IPv6 341 Unicast 356 iSCSI 403 Installation, Konfiguration 404 IXFR 365

#### **K**

Kacheln Anheften 99 Lösen 100 Kennwort vergessen 159 Kernelmodus 504 Konsole. Siehe Shell Konten Administrator 128 Gast 127 Kosten. Siehe Lizenzierung

#### **L**

LAN 339 Laufwerk Defragmentieren 280 Fehler beheben 287 Formatieren 279 Laufwerkbuchstaben 107 Laufwerke verwalten. Siehe Datenträgerverwaltung Leistungsüberwachung 264 Lesbare URLs (Rewrite) 472 Let's Encrypt 484 Linux. Siehe Windows-Subsystem für Linux Lizenzierung 36 Volumenlizenzierung 42

#### **M**

MAN 339 Microsoft Passport 517 mstsc. Siehe Remotedesktop MX 370

#### **N**

Nameserver 360 Nano Server 571 Active Directory 575 Installation 572 objblob 577 Rollen und Features nachrüsten 578 Treiber 575 Unterschiede 571 NAT 342 netsh 577 net use 202 Netzlaufwerke 200 Netzwerk 339 DHCP 346 DNS 358 IP-Adresse 340 Lokale Adressblöcke 342 NAT 342 Ping 344 Ports 343 Protokolle 340 Statische IP 345 Subnetzmaske 341 Neuerungen 31 Neu starten 96 NS (Datensatz) 371 NTFS-Berechtigungen 194

#### **O**

OAuth 2.0 591 OpenID Connect 591 Operatoren 244 Ordnerstruktur 107

#### **P**

PAN 339 Partitionen Vergrößern 278 Verkleinern 277 Partitionierung 60, 65 Passphrasen 125 Patches. Siehe Updates PATH 240 PerfLogs 109 PHP einrichten IIS-Webserver 471 Ping 344 Firewall-Regel 344 Pipe-Zeichen 235 Port öffnen (Firewall) 522 Ports 343 PowerShell 226 Active Directory 172 Best Practices Analyzer 319 Entfernte Server verwalten 313 Firewall konfigurieren 523 Systeminfo abrufen 274 Verlauf (ADAC) 168 PowerShell-Befehle 247 Preise. Siehe Lizenzierung Product Key. Siehe Aktivierung Programme-Ordner 109 Project Honolulu. Siehe Windows Admin Center Protokolle 340. Siehe Ereignisanzeige PTR 367 PTR (DNS) 369 Puffer-Überlauf 503

#### **R**

RAID 68 RDP. Siehe Remotedesktop Redundanz 291 ReFS 283, 444 Reguläre Ausdrücke (URL Rewrite) 476 Remotedesktop 84, 373 Clients und Apps 382 Funktionsweise 373 Installation 374

RD CAP 380 RD-Gateway 377 RD Gateway installieren 379 RD RAP 381 Sicherheit 374 Verbindung herstellen 376 Remoteserver Neu starten 311 Remote Server Administration Tools 132, 409 Remotesteuerung 137 Ressourcen-Manager für Dateiserver 409 Filter 412 Installation 409 Kontingente 410 Ressourcenmonitor 266 RIPE 357 Rollende Cluster-Upgrades 423 Ablauf 425 Einschränkungen 427 Funktionsebene 425 Prinzip 425 Vorteile 424 Rollen und Features 85 Entfernen 89 Hinzufügen 85 RSAT. Siehe Remote Server Administration Tools

#### **S**

S2D. Siehe Storage Spaces Direct SAN. Siehe Storage Area Network Sandboxie 582 Secure Boot 49 Server Gruppen 309 Mehrere verwalten 307 Remote neu starten 311 Zu Domäne hinzufügen 451 Server Core 57 Server-Manager 77 Einstellungen exportieren 312 Nicht automatisch öffnen 91 Servergruppen 309 Server-Namen ändern 79 Serverzustand 259 PowerShell 272 Server-Zustand Sysinternals Tools 268 Task-Manager 259 Services. Siehe Dienste

services.msc. Siehe Dienste: Diensteverwaltung Setup. Siehe Installation Shell 225 Aufrufen 228 Befehle eingeben 229 Darstellung anpassen 238 Definition 225 Variablen 240 Shell-Scripting 242 Bedingungen 249 Operatoren 244 Schleifen 251 Variablen 244 Sicherheit 502 Änderung des Kennworts erzwingen 130 BitLocker 505 Control Flow Guard 503 Device Guard 504 Firewall 519 Microsoft Passport 517 Passphrasen 125 Strategien 511 TPM 504 Windows Defender ATP 509 Windows Update 529 Sicherheitsgruppe 153 Sicherung 291 Azure 300 Bare-Metal-Recovery 294 Cloud 292 Einzelne Dateien wiederherstellen 299 Lokal 293 Netzwerk 293 Online 292 Systemabbild sichern 293 Systemabbild wiederherstellen 296 Vorteile 291 Windows Server-Sicherung 293 Zeitplan 294 SMB 3 402 SNI (Server Name Indication) 483 SOA 365, 371 Software Assurance 40 Speicher Gemeinsam genutzt 401 iSCSI 403 Storage Area Network 403 Storage Spaces Direct 402

Speicherplätze 281, 401 Einrichten 283 Resilienz 282 Storage Spaces Direct 285 Vorteile 282 Speicher-Replikat 285 SPF 368 SRV (DNS) 370 SSB 402 SSD-Laufwerke Keine Defragmentierung 280 SSL SNI 483 SSL (IIS) 480 SSL-Zertifikat 480 Anfordern 480 Installieren 482 Standard. Siehe Editionen Standarddokument (IIS) 465 Startmenü 95 Kacheln 99 Status-Codes (IIS) 478 Storage Area Network 403 Storage Fabric 403 Storage Spaces. Siehe Speicherplätze Storage Spaces Direct 285, 402 Leistungsverlauf 32 Vorteile 402 Subnetzmaske 341 Sysinternals Tools 268 Sysinternals Live 270 Systemanforderungen 45 Systempartition 60

#### **T**

Taskleiste 94 Task-Manager 259 TCP 340 TCP/IP. Siehe TCP; IP-Adresse Tools Windows Server-Sicherung 293 TPM 504 Treiber WHQL 504

#### **U**

Überwachung 307 UDP 340 Umgebungsvariablen. Siehe Shell, Variablen Umleitung 234 Unattend.xml 71

Updates 529 Windows Server Update Services 530 Updates suchen 64 Upgrade 72 Rollende Cluster-Upgrades 423

#### **V**

Verkettung 236 Verschlüsselung (IIS) 480 Verteilungsgruppe 153 vEthernet 346 Virtualisierung. Siehe Hyper-V Container 581 Virtuelle Desktops 101 Virtuelle Hosts (IIS) 460 Volumenlizenzierung 42 VPN 340

#### **W**

WAN 339 web.config 461 Web Platform Installer 472 Webserver (Apache). Siehe Apache-Webserver Webserver (IIS) 459 Anwendungen 461 applicationhost.config 461 Bindungen 460 Bindung hinzufügen 468 FTP 469 Installation 459 Lesbare URLs (Rewrite) 472 PHP 471 Planung der Bereitstellung 462 SSL für Website aktivieren 482 Standarddokument 465 Status-Codes 478 Verschlüsselung 480 web.config 461 Zertifikat 480 WHQL 504 Wiederherstellung. Siehe Sicherung windir 240 Windows Admin Center 429 Beispiele 434 Voraussetzungen 430 Windows Defender 509 Windows Defender ATP 34, 509 Windows Defender ATP Exploit Guard 511 Windows-Explorer 105 Schnellzugriff 105

Windows-Firewall. Siehe Firewall Windows Remote Management 386 Befehle aus der Ferne ausführen 388 Installation 387 Windows Script Host 246 Windows Server 2019 Editionen 56 ISO herunterladen 42 Systemanforderungen 45 Windows Server-Container 585 Windows Server Essentials. Siehe Essentials Windows Server-Sicherung 293 Installation 293 Windows Server Update Services Bereitstellung 535 Installation 530 Konfiguration 532 Windows-Subsystem für Linux 35, 254 Windows Update 64. Siehe Updates Automatische Updates 82

WinRM. Siehe Windows Remote Management config/client, TrustedHosts 308 WinRS. Siehe Windows Remote Management WMI Win32\_ComputerSystem 274 Win32\_LogicalDisk 274 Win32\_OperatingSystem 274 Win32\_PhysicalMemory 274 Win32\_PingStatus 272 WSL. Siehe Windows-Subsystem für Linux WSUS. Siehe Windows Server Update Services WWW 468

#### **Z**

Zeitzone 83 Zertifikat. Siehe SSL-Zertifikat Zwei-Faktor-Authentifizierung 515 Zweiten Benutzer erstellen 80

Roland Cattini, Markus Kammermann, Michael Zaugg

### CompTIA Server+ Serversysteme einrichten

und betreiben Vorbereitung auf die Prüfung SKO-004

3. Auflage

Serverumgebungen planen, verwalten und Probleme beheben

Erläuterungen zu allen Themen der aktuellen CompTIA-Server+-Prüfung SKO-004

Aktuell, verständlich, praxistauglich

Die CompTIA Server+-Prüfung teilt sich in mehrere Fachgebiete auf. In der aktuellen Fassung der Prüfung SKO-004 lauten sie:

- Serverarchitektur
- Serveradministration
- Speicher
- Sicherheit
- Networking
- Wiederherstellung im Notfall
- Fehlersuche

Die Autoren erläutern Ihnen diese Themen ausführlich und vermitteln Ihnen so das für die Zertifizierung benötigte Fachwissen. Darüber möchten Sie Ihnen praxistaugliches Verständnis der Thematik nahebringen.

Das beginnt damit, dass Server nicht einfach aufgerüstete PCs sind und sich insbesondere in Konfiguration und Einsatz unterscheiden. Sie lernen in diesem Buch die Eigenschaften und Einsatzgebiete, sowohl was die Hardware als auch was die spezifischen Betriebssysteme und Applikationen von Servern anbelangt, gründlich kennen.

Nicht zuletzt befassen sich die Autoren mit Themen von der Planung über die physischen Umgebungsbedingungen bis hin zu aktuellen Themen wie der Virtualisierung, verschiedenen Fragen der Sicherheit, der Datensicherung und dem Disaster Recovery.

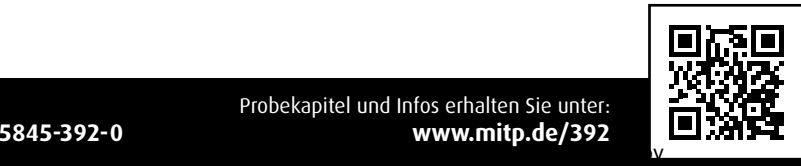

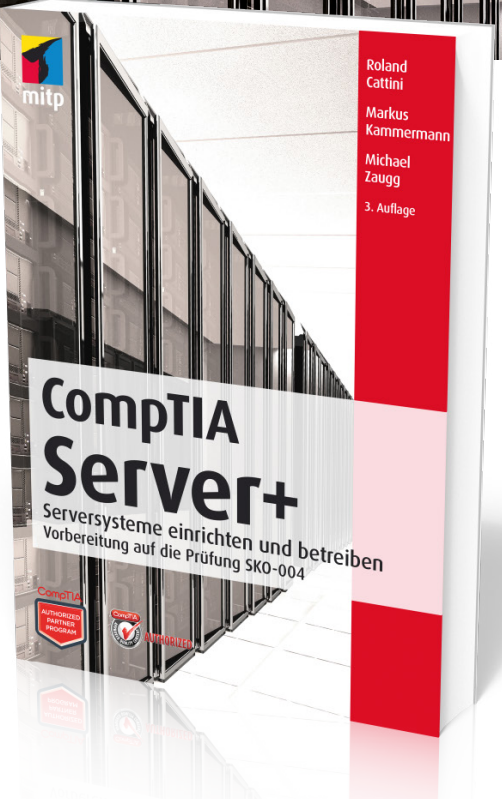

Karl Matthias Sean P. Kane

### Docker Praxiseinstieg

Deployment, Testen und Debugging von Containern in Produktivumgebungen

Docker-Images und -Container verwenden

Container deployen und debuggen

Einsatz von Tools: Docker Swarm, Centurion, Amazon EC2 Container Services

Linux-Container besitzen das Potenzial, das Deployment von Applikationen für verschiedene Umgebungen stark zu verändern. Dieses Buch weist Ihnen den Weg zu einer funktionierenden Docker-Umgebung. Die Autoren zeigen Ihnen, wie Sie Docker-Images Ihrer Anwendungen inklusive aller Abhängigkeiten erstellen, wie Sie diese testen, deployen und skalieren können, und wie Sie die Container in der Produktivumgebung pflegen und warten. Dabei kommen Themen wie die Einrichtung, das Testen und das Deployment von Docker-Anwendungen ebenso zur Sprache wie das Debugging eines laufenden Systems.

Mit diesem Buch werden Sie verstehen, was Docker wirklich leistet, wel-

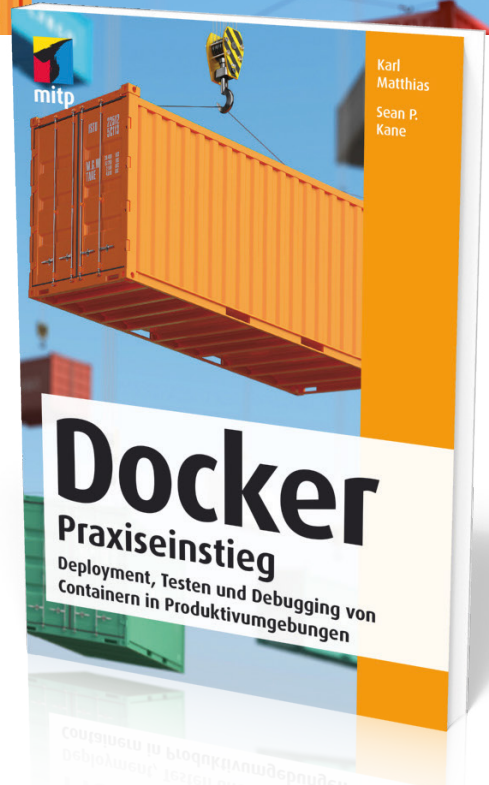

che Relevanz es hat, wie Sie es zum Laufen bekommen, wie Sie damit Ihre Anwendungen deployen können und was erforderlich ist, um es in einer Produktivumgebung einzusetzen.

Die Autoren dieses Buches sind in dem Unternehmen New Relic für die Sicherstellung der Stabilität der dort entwickelten Anwendungen zuständig und lassen Sie an ihren im praktischen Umgang mit Docker gesammelten Erfahrungen teilhaben. Ihre Zielsetzung lautet, Sie von ihren Erkenntnissen profitieren zu lassen und davor zu bewahren, dieselben Rückschläge hinnehmen zu müssen, die den Autoren in diesem Kontext widerfahren sind.

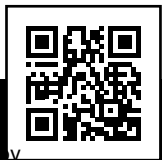

Probekapitel und Infos erhalten Sie unter: **ISBN 978-3-95845-407-1 www.mitp.de/407**  $\mathcal{N}$ 

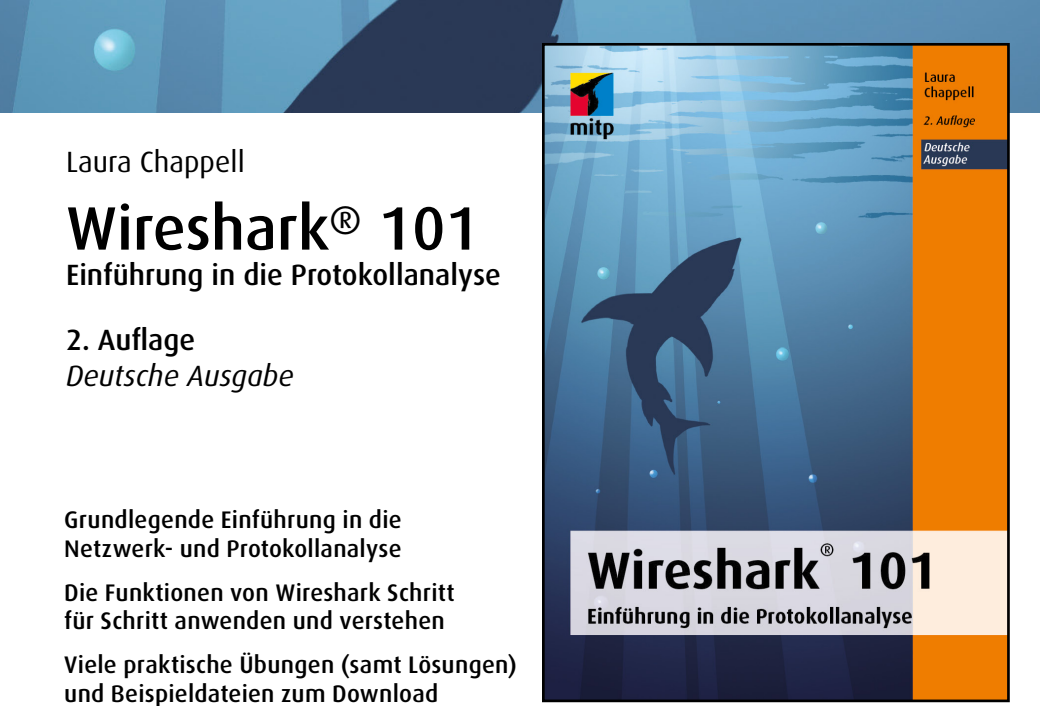

Das Buch richtet sich an angehende Netzwerkanalysten und bietet einen idealen Einstieg in das Thema, wenn Sie sich in die Analyse des Datenverkehrs einarbeiten möchten. Sie wollen verstehen, wie ein bestimmtes Programm arbeitet? Sie möchten die zu niedrige Geschwindigkeit des Netzwerks beheben oder feststellen, ob ein Computer mit Schadsoftware verseucht ist? Die Aufzeichnung und Analyse des Datenverkehrs mittels Wireshark ermöglicht Ihnen, herauszufinden, wie sich Programme und Netzwerk ver-

Wireshark ist dabei das weltweit meistverbreitete Netzwerkanalysewerkzeug und mittlerweile Standard in vielen Unternehmen und Einrichtungen. Die Zeit, die Sie mit diesem Buch verbringen, wird sich in Ihrer täglichen Arbeit mehr als bezahlt machen und Sie werden Datenprotokolle zukünftig schnell und problemlos analysieren und grafisch aufbereiten können.

*Laura Chappell* ist Gründerin der US-amerikanischen Institute Wireshark University und Chappell University. Als Beraterin, Referentin, Trainerin und Autorin genießt sie inzwischen weltweit den Ruf einer absoluten Expertin in Sachen Protokollanalyse und Wireshark.

mitp Verlags GmbH & Co. Kg, Freeholder. Nähere Informationen unter: http://www.mitp.de/8877.

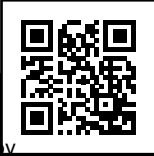

halten.

Probekapitel und Infos erhalten Sie unter: **ISBN 978-3-95845-683-9 www.mitp.de/683**  $\mathcal{N}$ 

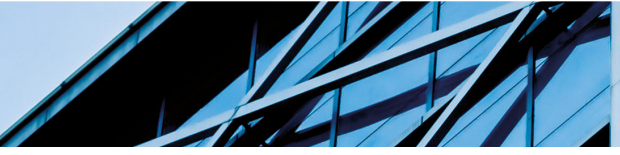

Patrick Ditchen Martin Schulte

bash

Einstieg in die Shell-Programmierung

Von den ersten Kommandos für die bash-Shell bis hin zum Einstieg in die Programmierung

Grundfunktionen der Kommandozeile, Pipes, Vergleiche uvm.

Fundierte Behandlung von awk, um Daten individueller und automatisierter zu bearbeiten, umzuformen oder auszuwerten

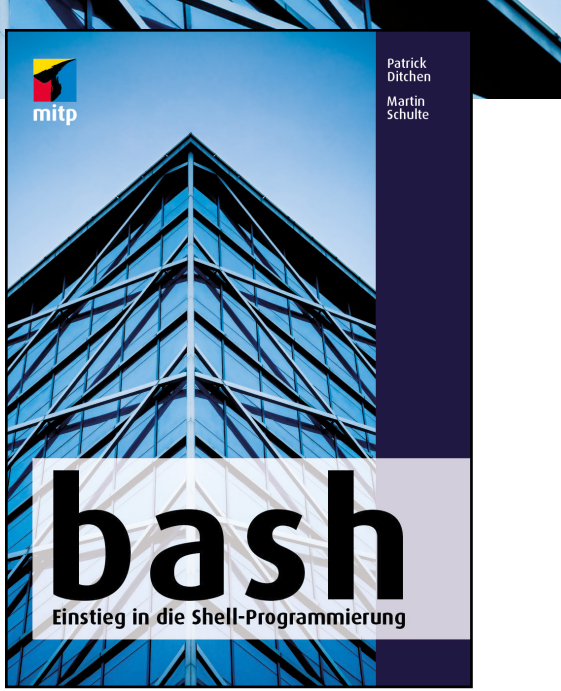

Die bash ist die Standard-Shell auf Linux-Systemen und hervorragend für die tägliche Arbeit geeignet, denn mit ihr können Sie die Aufrufe mehrerer Programme kombinieren und automatisieren.

Die Autoren führen Sie kompakt und praxisnah in die Konzepte und Techniken der Unix-Shell-Programmierung ein und zeigen Ihnen, wie Sie die bash im Alltag einsetzen sowie die auftretenden Schwierigkeiten bewältigen können.

Sie lernen, mit der Kommandozeile zu arbeiten und welche die für die Programmierung wichtigsten Programme aus dem Unix-Werkzeugkasten sind. Sie erfahren, wie Sie mit Pipes und Variablen umgehen, sowie Vergleiche und arithmetische Operationen ausführen. Von den Grundfunktionen über den Umgang mit Kontrollstrukturen, Grouping oder auch dem Prozess-Handling schlagen die Autoren den Bogen zur Programmierung mit awk.

Somit ist dieses Buch ein perfekter Einstieg in die Welt der Shell-Skript-Programmierung.

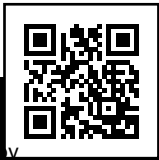

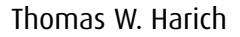

### IT-Sicherheitsmanagement

Praxiswissen für IT Security Manager

2. Auflage

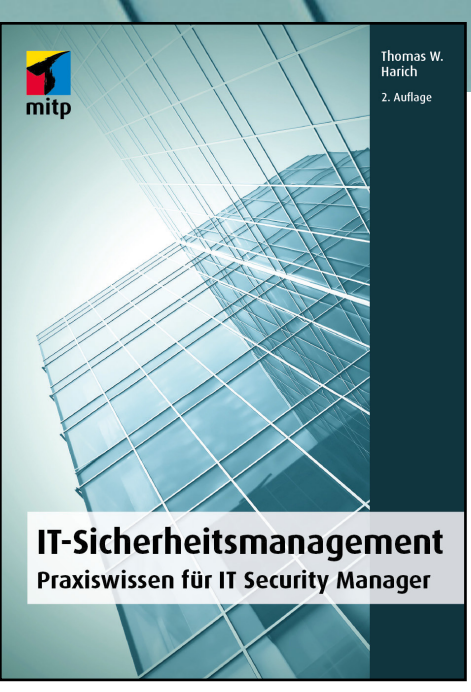

Mit einem durchdachten IT-Sicherheitskonzept zu mehr Informationssicherheit

Sicherheitsrichtlinien, IT Compliance, Business Continuity Management, Risikomanagement oder Security Audit – alle Bereiche des IT Security Managers praxisnah erklärt

#### Aufbau eines Information Security Management Systems (ISMS) nach ISO 27001 und BSI – unter Berücksichtigung der EU-DSGVO

Immer mehr Daten werden in Public Clouds verarbeitet, auf Mobiltelefonen gespeichert, über Chat-Apps geteilt oder im Rahmen von Industrie 4.0 in einer Größenordnung erhoben, die bislang kaum denkbar war. Die entsprechenden Maßnahmen der IT-Security müssen sich an diese Veränderungen anpassen. Ebenso wie an die EU-Datenschutz-Grundverordnung, das IT-Sicherheitsgesetz oder das China Cybersecurity Law. Alle diese Regelungen haben immense Auswirkungen darauf, wie Unternehmen Daten erfassen, verarbeiten, speichern oder austauschen dürfen. In der Fülle und der Bandbreite der neuen Regelungen liegt aber immer auch die Gefahr, etwas falsch zu machen.

Dieser Praxisleitfaden wird Ihnen dabei helfen, von der schieren Menge an Einzelthemen und Aufgaben, mit denen sich der (angehende) IT Security Manager auseinanderzusetzen hat, nicht erschlagen zu werden und den richtigen Weg zu wählen, um mit all diesen Anforderungen umzugehen.

Jedes Kapitel beschreibt einen zusammenhängenden Bereich der IT Security. Die notwendigen theoretischen Grundlagen wechseln sich dabei ab mit Tipps aus der Praxis für die Praxis, mit für den Berufsalltag typischen Fragestellungen, vielen konkreten Beispielen und hilfreichen Checklisten. Alle Teilgebiete werden abschließend in einem Kapitel zusammengeführt, das die Einführung und Weiterentwicklung eines IT-Sicherheitsmanagements auf Basis der ISO-27000-Normen-Familie unter Beachtung der datenschutzrechtlichen Bestimmungen der EU-DSGVO behandelt.

So erhalten Sie sowohl einen kompetenten Praxisleitfaden (auch für den Berufseinstieg) als auch ein umfassendes Nachschlagewerk für Ihre tägliche Arbeit.

Probekapitel und Infos erhalten Sie unter: **ISBN 978-3-95845-273-2 www.mitp.de/273**  $\mathcal{N}$ 

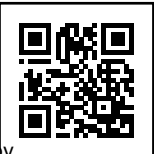

Sebastian Brabetz

### Penetration Testing mit Metasploit

Praxiswissen für mehr IT-Sicherheit

Penetrationstests mit Metasploit als effektiver Teil der IT-Sicherheitsstrategie

Der komplette Workflow: Portscanning mit Nmap, Hacking mit Metasploit, Schwachstellen scannen mit Nessus

Die Techniken der Angreifer verstehen und geeignete Gegenmaßnahmen ergreifen

## sebastian arahetz **Penetration Testing mit** Metasploi Praxiswissen für mehr IT-Sicherheit

Metasploit ist ein mächtiges Werkzeug, mit dem auch unerfahrene Administratoren gängige Angriffsmethoden verstehen und nachstellen können. Der Autor erklärt das Framework dabei nicht in seiner Gesamtheit, sondern greift gezielt alle Themengebiete heraus, die relevant für Verteidiger (sogenannte Blue Teams) sind. Diese erläutert Sebastian Brabetz ausführlich und zeigt, wie sie im Alltag der IT-Security wirkungsvoll eingesetzt werden können.

Der Autor vermittelt Ihnen das Basiswissen zu Exploits und Penetration Testing. Sie setzen eine Kali-Linux-Umgebung auf und lernen, sich dort zurechtzufinden. Mit dem kostenlos verfügbaren Portscanner Nmap scannen Sie Systeme auf angreifbare Dienste ab. Sebastian Brabetz führt Sie dann Schritt für Schritt durch einen typischen Hack mit Metasploit und demonstriert, wie Sie mit einfachen Techniken in kürzester Zeit höchste Berechtigungsstufen in den Zielumgebungen erlangen.

Schließlich zeigt er Ihnen, wie Sie Metasploit von der Meldung einer Sicherheitsbedrohung über das Patchen bis hin zur Validierung in der Verteidigung von IT-Systemen und Netzwerken einsetzen und gibt konkrete Tipps zur Erhöhung Ihres IT-Sicherheitslevels. Zusätzlich lernen Sie, Schwachstellen mit dem Schwachstellenscanner Nessus zu finden, auszuwerten und auszugeben.

So wird Metasploit ein effizienter Bestandteil Ihrer IT-Sicherheitsstrategie. Sie können Schwachstellen und Angriffstechniken unter sicheren Rahmenbedingungen selbst anwenden und somit fundierte Entscheidungen treffen sowie nachvollziehen, ob Ihre Gegenmaßnahmen erfolgreich sind.

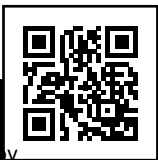